# <span id="page-0-0"></span>**Systèmes Dell™ PowerEdge™ 6650 Guide d'utilisation**

<u>[Présentation générale du système](file:///C:/data/systems/pe6650/fr/ug/5325yc11.htm#1039152)</u><br>[Utilisation du CD Dell OpenManage Server Assistant](file:///C:/data/systems/pe6650/fr/ug/5325yc21.htm#1042072)<sub>.</sub> [Utilisation du programme de configuration du système](file:///C:/data/systems/pe6650/fr/ug/5325yc31.htm#1061265) [Spécifications techniques](file:///C:/data/systems/pe6650/fr/ug/5325yaa1.htm#1034878) [Ports et connecteurs d'E/S](file:///C:/data/systems/pe6650/fr/ug/5325yab1.htm#1039239) [Installation et configuration des pilotes SCSI](file:///C:/data/systems/pe6650/fr/ug/5325yac1.htm#1039239) [Utilisation de la redirection de console](file:///C:/data/systems/pe6650/fr/ug/5325yad1.htm#1039239) **[Glossaire](file:///C:/data/systems/pe6650/fr/ug/5325ygl1.htm#1037828)** 

# **Remarques, avis et précautions**

**REMARQUE :** Une REMARQUE indique une information importante qui peut vous aider à mieux utiliser votre ordinateur.

**AVIS :** Un AVIS vous avertit d'un risque de dommage matériel ou de perte de données et vous indique comment éviter le problème.

**A PRÉCAUTION : Une PRÉCAUTION indique un risque de dommage matériel, de blessure ou de mort.** 

#### **Les informations contenues dans ce document sont sujettes à modification sans préavis. © 2002 Dell Computer Corporation. Tous droits réservés.**

Toute reproduction, sous quelque forme que ce soit, sans l'autorisation écrite de Dell Computer Corporation, est

Marques utilisées dans ce texte : Dell, le logo DELL, PowerEdge et Dell OpenManage sont des marques de letel Or<br>Dell Computer Corporation ; Intel est une marque déposée et Xeon et intel386 sont des marques de Intel Orporat d'autres pays.

D'autres marques et noms commerciaux peuvent être utilisés dans ce document pour faire référence aux entités se réclamant de ces marques et de ces noms ou à leurs produits.<br>Dell Computer Corporation dénie tout intérêt prop

Modèle: EML

strictement interdite.

*Publication initiale : 12 décembre 2001*

*Dernière mise à jour : 18 janvier 2002*

# <span id="page-1-0"></span>**Spécifications techniques**

**Systèmes Dell™ PowerEdge™ 6650 Guide d'utilisation**

- **[Microprocesseur](#page-1-1)**
- [Bus d'extension](#page-1-2)
- **O** [Mémoire](#page-1-3)
- **O** [Lecteurs](#page-1-4)
- [Ports et connecteurs](#page-1-5)
- $\bullet$  [Vidéo](#page-2-0)
- **O** [Alimentation](#page-2-1)
- **[Caractéristiques physiques](#page-2-2)**
- **O** [Environnement](#page-2-3)

<span id="page-1-1"></span>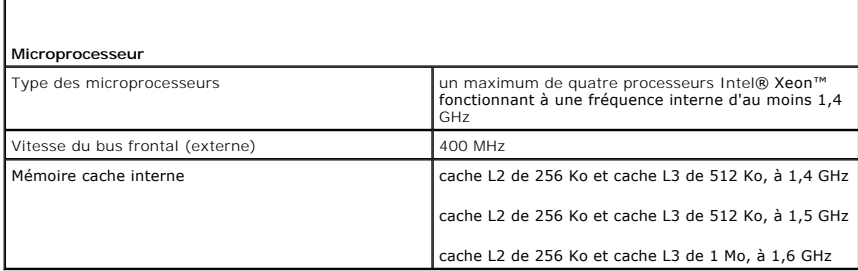

<span id="page-1-2"></span>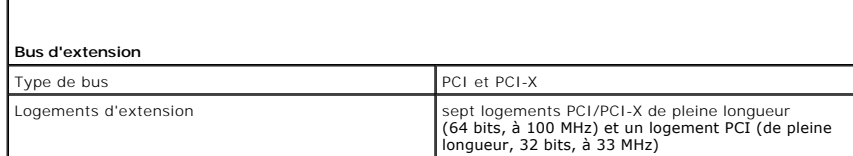

<span id="page-1-3"></span>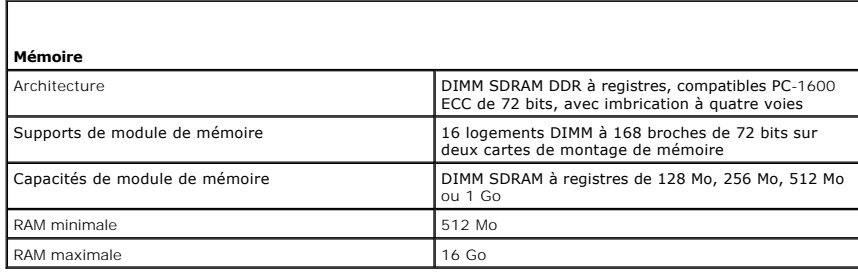

<span id="page-1-4"></span>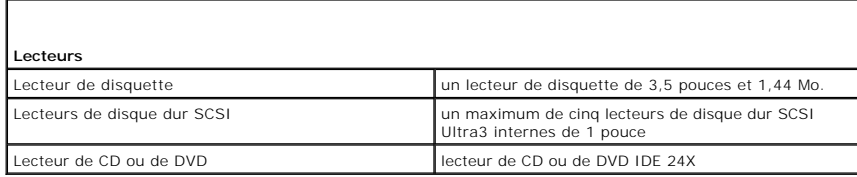

<span id="page-1-5"></span>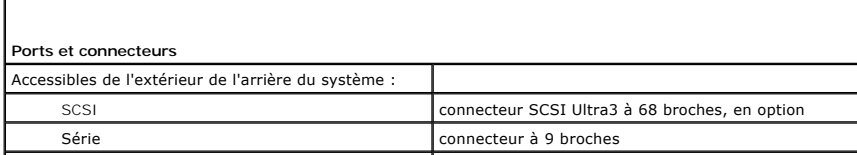

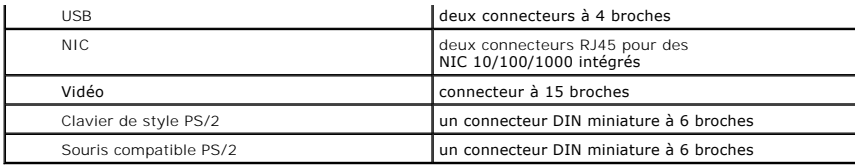

<span id="page-2-0"></span>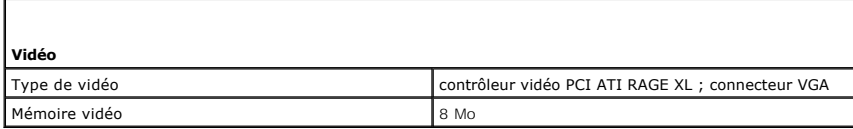

<span id="page-2-1"></span>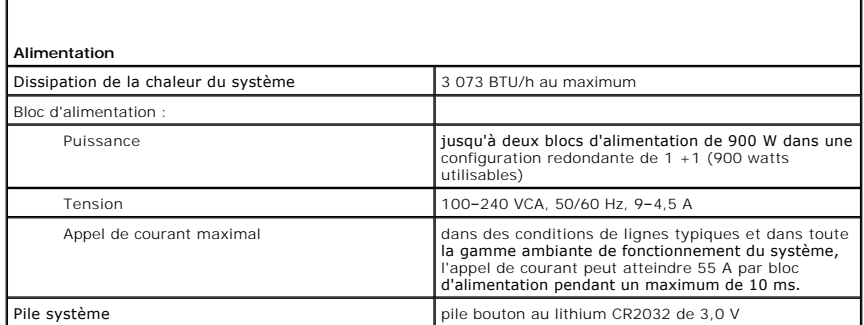

<span id="page-2-2"></span>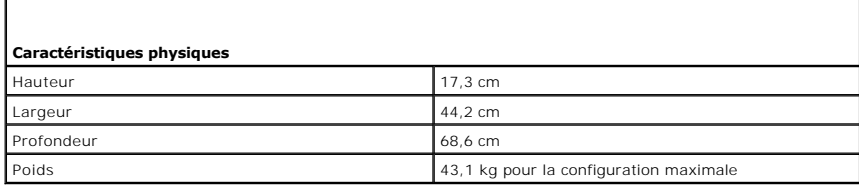

<span id="page-2-3"></span>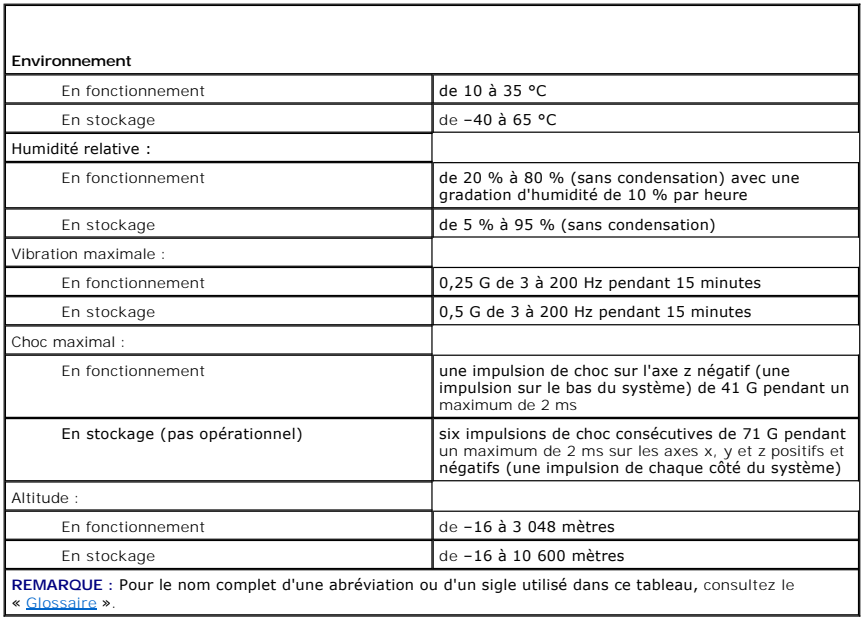

# <span id="page-4-0"></span>**Ports et connecteurs d'E/S Systèmes Dell™ PowerEdge™ 6650 Guide d'utilisation**

- [Panneau arrière](#page-4-1)
- **[Port série](#page-4-2)**
- [Connecteurs du clavier et de la souris](#page-5-0)
- [Connecteur vidéo](#page-6-0)
- O [Connecteurs USB](#page-7-0)
- [Connecteurs des NIC intégrés](#page-7-1)

Cette section fournit des informations sur les ports et connecteurs d'E/S de votre système.

# <span id="page-4-1"></span>**Panneau arrière**

Les ports et connecteurs d'E/S de votre système constituent les passerelles par lesquelles le système informatique communique avec les dispositifs<br>périphériques externes tels que le clavier, la souris et le moniteur. La <u>F</u>

# <span id="page-4-3"></span>**Figure B-1. Ports et connecteurs d'E/S du panneau arrière**

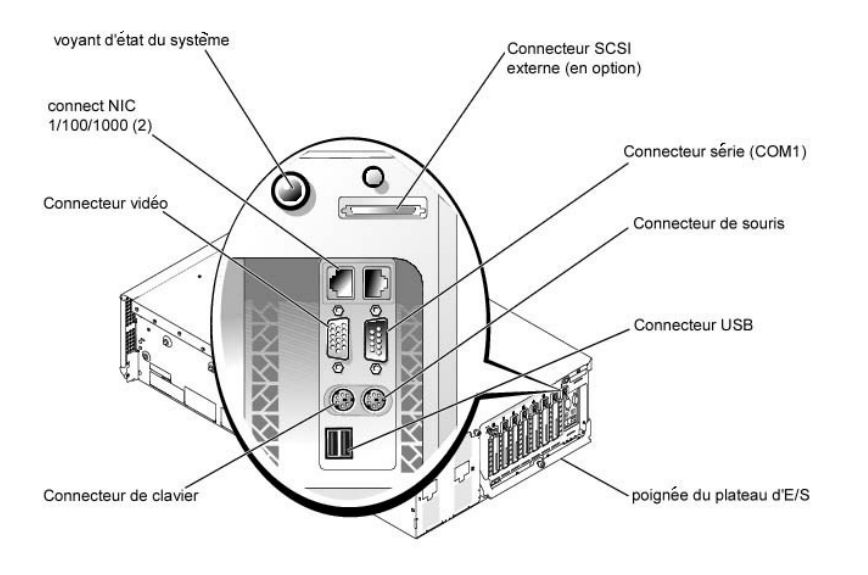

# <span id="page-4-2"></span>**Port série**

Le port série intégré utilise un connecteur sub-D miniature à 9 broches situé sur le panneau arrière. Ce port prend en charge des périphériques comme des<br>modems externes, des imprimantes, des traceurs et des souris, qui re

La plupart des logiciels utilisent le terme COM (pour communications) et un chiffre pour désigner un port série. La désignation par défaut du port série intégré de votre système est COM1.

# **Connecteur de port série**

La <u>Fiqure B-2</u> illustre les numéros des broches du connecteur de port série et le <u>[Tableau B](#page-5-1)-1</u> définit les affectations des broches et les signaux d'interface du<br>connecteur de port série.

<span id="page-4-4"></span>**Figure B-2. Numéros des broches du connecteur de port série**

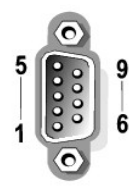

#### <span id="page-5-1"></span>**Tableau B-1. Affectations des broches du connecteur de port série**

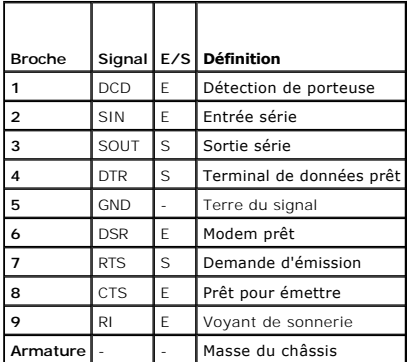

# **Ajout d'une carte d'extension contenant des ports série ou parallèle**

Quand vous installez une carte d'extension, le système configure automatiquement les ports série. Cette fonctionnalité vous permet d'ajouter une carte<br>d'extension contenant un port série ayant la même désignation qu'un des

Le nouveau port COM et le port COM remappé partagent le même paramètre d'IRQ, comme suit :

#### **COM1, COM3 : IRQ4** (paramètre partagé)

Ces ports COM ont les adresses d'E/S suivantes :

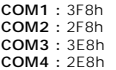

Par exemple, si vous ajoutez une carte modem interne avec un port configuré sur COM1, le système considère alors l'adresse logique COM1 comme étant<br>l'adresse de la carte modem. Il réadresse automatiquement le port série in COM1 (si vous avez deux ports COM qui partagent un paramètre IRQ, vous pouvez utiliser selon vos besoins l'un des deux ports, mais vous ne pouvez pas<br>utiliser les deux en même temps). Si vous installez une ou plusieurs car correspondant est désactivé.

Avant d'ajouter une carte qui réadresse les ports COM, vérifiez dans la documentation livrée avec votre logiciel que ce dernier peut être adressé à la nouvelle désignation de port COM.

Pour empêcher une configuration automatique, vous pouvez changer le réglage des cavaliers de la carte d'extension de manière à ce que la désignation du<br>port de la carte soit modifiée et passe au prochain numéro COM disponi de besoin.

Pour des informations générales sur la manière dont votre système d'exploitation gère les ports série et parallèle et pour des procédures de commande plus détaillées, consultez la documentation de votre système d'exploitation.

# <span id="page-5-0"></span>**Connecteurs du clavier et de la souris**

Le système utilise un clavier de style PS/2 et prend en charge une souris compatible PS/2. Les câbles de ces deux périphériques se raccordent à des connecteurs DIN miniatures à 6 broches situés sur les panneaux avant et arrière de votre système.

La souris peut avoir priorité sur le microprocesseur en utilisant un logiciel pilote de souris qui émet une interruption IRQ12 à chaque fois qu'un nouveau<br>mouvement de la souris est détecté. Le logiciel pilote transmet éga

# **Connecteur de clavier**

Les informations sur les broches du connecteur de clavier sont les suivantes.

La [Figure B](#page-6-1)-3 illustre les numéros des broches du connecteur de clavier. Le [Tableau B](#page-6-2)-2 définit les affectations des broches et les signaux d'interface du connecteur du clavier.

## <span id="page-6-1"></span>**Figure B-3. Numéros des broches du connecteur de clavier**

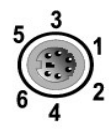

**Tableau B-2. Affectations des broches du connecteur de clavier**

<span id="page-6-2"></span>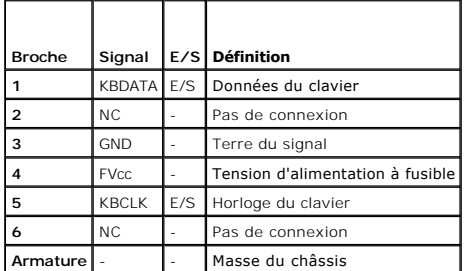

# **Connecteur de souris**

Les informations sur les broches du connecteur de souris sont les suivantes. La <u>[Figure B](#page-6-3)-4</u> illu**stre les numéros des broches du connecteur de souris. Le**<br><u>[Tableau B](#page-6-4)-3</u> définit les affectations des broches et les signaux

# <span id="page-6-3"></span>**Figure B-4. Numéros des broches du connecteur de souris**

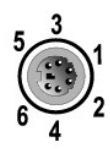

<span id="page-6-4"></span>**Tableau B-3. Affectations des broches du connecteur de souris (panneau arrière)**

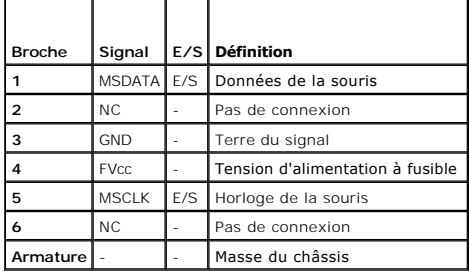

# <span id="page-6-0"></span>**Connecteur vidéo**

Le système utilise un connecteur sub-D miniature à 15 broches de haute densité sur les panneaux avant et arrière pour brancher un moniteur compatible VGA<br>à votre système. Les circuits vidéo de la carte système synchronisen

Les informations sur les broches du connecteur vidéo sont les suivantes. La <u>Fiqure B-5</u> illustre les numéros des broches du connecteur vidéo et le <u>[Tableau B](#page-7-2)-4</u><br>définit les affectations des broches et les signaux d'interf

<span id="page-6-5"></span>**Figure B-5. Numéros des broches du connecteur vidéo**

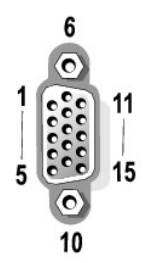

## <span id="page-7-2"></span>**Tableau B-4. Affectations des broches du connecteur vidéo**

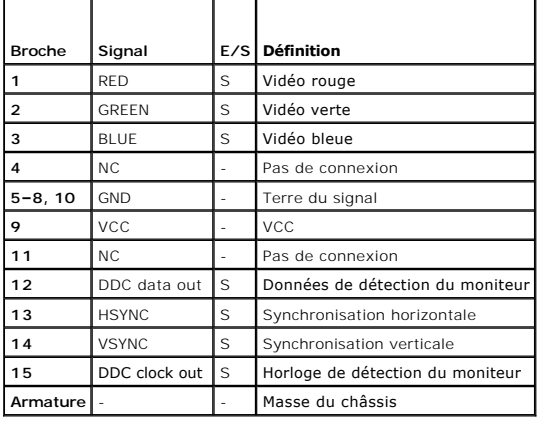

# <span id="page-7-0"></span>**Connecteurs USB**

Votre système est doté d'un connecteur USB sur le panneau de contrôle avant et de deux connecteurs USB sur le panneau arrière pour raccorder des périphériques conformes USB.

AVIS : Ne raccordez pas un périphérique USB ou une combinaison de périphériques USB qui consomment plus de 500 mA par canal ou +5 V. Le fait de<br>relier des périphériques qui dépassent ce seuil risque de provoquer l'arrêt de

Les informations sur les broches des connecteurs USB sont les suivantes. La <u>[Figure B](#page-7-3)-6</u> illustre le connecteur USB et le <u>[Tableau B](#page-7-4)-5</u> défini**t les affectations des**<br>broches et les signaux d'interface du connecteur USB.

### <span id="page-7-3"></span>**Figure B-6. Numéros des broches du connecteur USB**

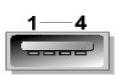

<span id="page-7-4"></span>**Tableau B-5. Affectations des broches du connecteur USB**

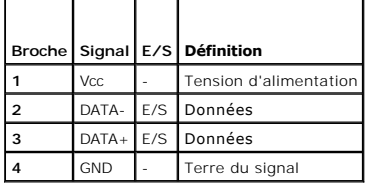

# <span id="page-7-1"></span>**Connecteurs des NIC intégrés**

Votre système est équipé de deux NIC de 10/100/1000 Mb/s intégrés. Le NIC de 10/100/1000 Mb/s fournit une communication entre les serveurs et les<br>stations de travail et une utilisation efficace des ressources hôtes, libéra

# **Câbles de réseau requis**

Les connecteurs NIC RJ45 de votre système sont conçus pour raccorder un câble Ethernet UTP équipé de fiches RJ45 compatibles standard. Enfoncez l'une des<br>extrémités du câble UTP dans le connecteur du NIC jusqu'à ce que la

**AVIS :** Pour éviter les interférences de ligne, les lignes à fréquences vocales et de données doivent être dans des gaines séparées.

- l Utilisez des câbles et des connecteurs de catégorie 5 ou supérieure.
- l La longueur maximale des câbles (d'un système à un concentrateur) est de 100 mètres.
- l Les consignes d'utilisation d'un réseau se trouvent dans la section intitulée « Considérations sur les systèmes des réseaux à plusieurs segments » de la norme IEEE 802.3.

[Retour à la page du sommaire](file:///C:/data/systems/pe6650/fr/ug/index.htm)

# <span id="page-9-0"></span>**Installation et configuration des pilotes SCSI**

**Systèmes Dell™ PowerEdge™ 6650 Guide d'utilisation**

#### [L'utilitaire SCSI](#page-9-1)*Select*

Cette section décrit comment installer et configurer les pilotes de périphériques SCSI inclus avec votre système. Ces pilotes de périphériques sont conçus pour<br>fonctionner avec le contrôleur SCSI de la carte système. Le ca

Si vous utilisez un contrôleur RAID en option, consultez la documentation de votre contrôleur RAID pour obtenir des informations sur l'installation de vos pilotes de périphériques SCSI.

Pour des instructions sur l'installation des périphériques matériels tels que les lecteurs de disquette, de CD ou de bande, consultez la section du *Guide*<br>d'installation et de dépannage intitulée « Installation de lecteur

Les pilotes de périphériques SCSI sont fournis pour les systèmes d'exploitation suivants :

- l Microsoft® Windows NT® Server 4.0
- l Windows NT Server 4.0, Terminal Server
- l Windows NT Server 4.0, Enterprise Edition
- l Microsoft Windows® 2000 Server et Advanced Server
- l Red Hat Linux 7.2 ou ultérieur
- l Novell® NetWare® 6.0

Consultez la section « <u>[Utilisation du CD Dell OpenManage Server Assistant](file:///C:/data/systems/pe6650/fr/ug/5325yc21.htm#1042072)</u> » pour des instructions sur la création d'une disquette de pilotes pour votre<br>système d'exploitation. Pour des instructions sur la configuration d

# <span id="page-9-1"></span>**L'utilitaire SCSI***Select*

Le BIOS du contrôleur SCSI intégré de votre système comprend l'utilitaire de configuration SCSI*Select* piloté par menus, qui vous permet de modifier les<br>paramètres du contrôleur SCSI sans ouvrir le système. SCSI*Select* c

# **Lancement de l'utilitaire SCSI***Select*

Vous pouvez lancer l'utilitaire *SCSISelect en appuyant sur <Ctrl><a>* lorsque l'invite suivante apparaît brièvement au démarrage :

Press <CTRL><A> for SCSISelect™ Utility!

(Appuyez sur <CTRL><A> pour l'utilitaire SCSISelect™ !)

Le premier menu affiche les options **Configure/View Host Adapter Settings (Configurer/Afficher les paramètres de l'adaptateur hôte)** et **SCSI Disk Utilities (Utilitaires de disque SCSI)**.

# **Utilisation des menus de SCSI***Select*

SCSI*Select* utilise des menus pour répertorier les options que vous pouvez sélectionner. Pour sélectionner une option, appuyez sur les touches fléchées vers<br>le haut ou vers le bas pour mettre le curseur sur l'option, puis

Dans certains cas, la sélection d'une option conduit à l'affichage d'un autre menu. Vous pouvez revenir au menu précédent en appuyant sur <Echap> à<br>n'importe quel moment. Pour restaurer les valeurs par défaut initiales de

# **Paramètres par défaut de SCSI***Select*

Les paramètres par défaut du contrôleur SCSI intégré sont répertoriés dans le <u>Tableau C-1</u>. Ces paramètres par défaut conviennent à la plupart des systèmes<br>PCI. N'exécutez SCSI*Select* que si vous avez besoin de modifier

**REMARQUE :** Pour modifier les paramètres de configuration, vous devez exécuter l'utilitaire SCSI*Select*.

Au cas où vous devriez ou voudriez modifier les paramètres, consultez la description de chaque paramètre dans les sous-sections suivantes. Pour modifier un<br>des paramètres par défaut ou pour formater ou vérifier un disque,

### <span id="page-9-2"></span>**Tableau C-1. Paramètres du contrôleur SCSI AIC-7892**

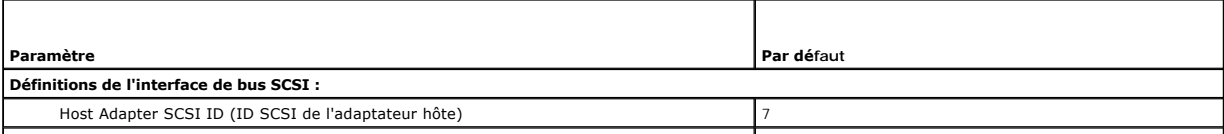

<span id="page-10-1"></span>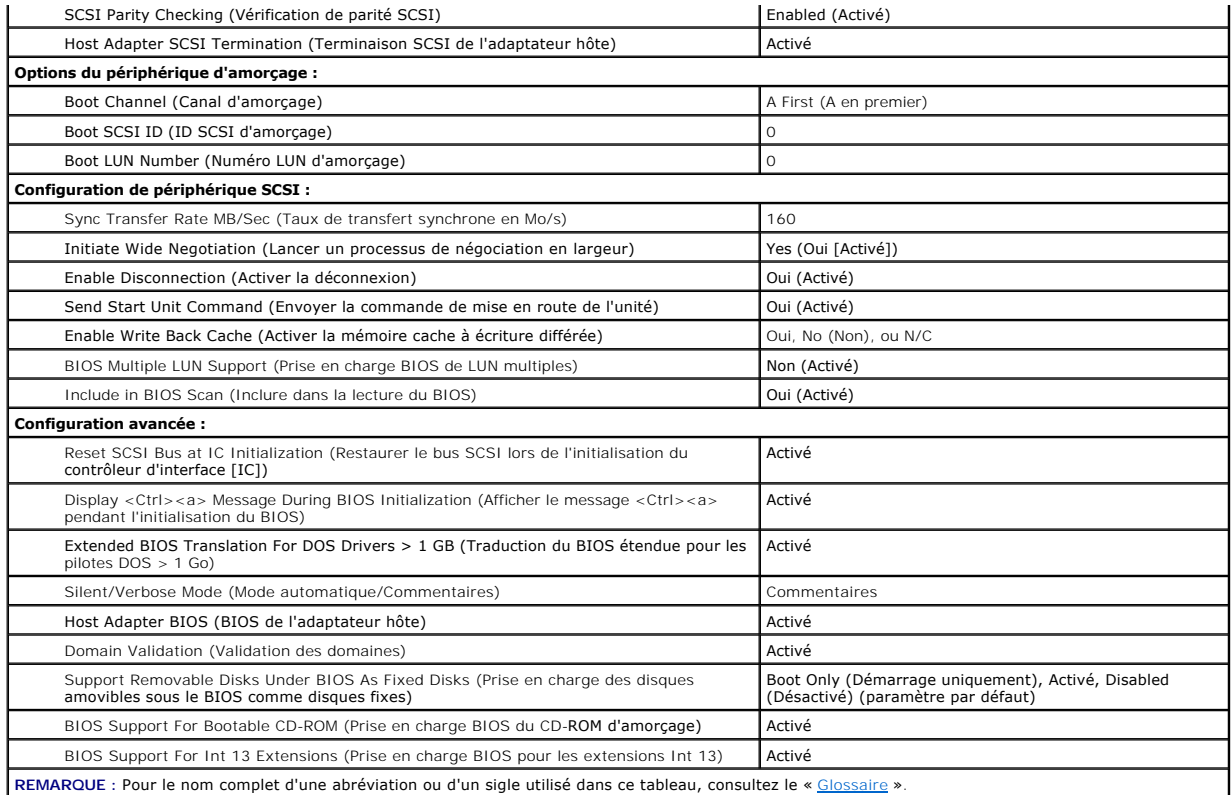

# **Définitions de l'interface de bus SCSI**

Les paramètres de base de l'adaptateur hôte sont les paramètres de SCSI*Select* les plus susceptibles d'être modifiés :

- l **ID SCSI de l'adaptateur hôte** : définit l'ID SCSI de l'adaptateur hôte. Le paramètre par défaut est **SCSI ID 7 (ID SCSI 7)**, qui permet à l'adaptateur hôte de prendre en charge, non seulement les périphériques SCSI larges, mais aussi les périphériques SCSI étroits. Dell vous conseille de laisser l'adaptateur hôte paramétré sur **ID SCSI 7**.
- l **Vérification de parité SCSI** : détermine si l'adaptateur hôte vérifie la validité du transfert des données sur le bus SCSI. Le paramètre par défaut est **Enabled (Activé).** Vous devez désactiver le paramètre **Vérification de parité SCSI** si un pilote SCSI connecté à l'adaptateur hôte ne prend pas en<br>charge la parité SCSI ; sinon laissez-le activé. La plupart des périphériq
- ı **Terminaison SCSI de l'adaptateur hôte** : définit la terminaison sur l'adaptateur hôte. Le paramètre par défaut de l'adaptateur hôte AIC-7892 est<br>**Activé ou Auto**matic (Automatique). Dell vous conseille de laisser cette

# **Options du périphérique d'amorçage**

Les options du périphérique d'amorçage vous permettent de spécifier à partir de quel périphérique vous voulez démarrer votre système :

- l **ID SCSI d'amorçage** : spécifie l'ID SCSI du périphérique d'amorçage.
- l **LUN d'amorçage** : vous permet de spécifier un LUN (Logical Unit Number [numéro d'unité logique]) particulier à partir duquel vous pouvez démarrer<br>votre périphérique d'amorçage si celui-ci possède plusieurs LUN et si BIO

# <span id="page-10-0"></span>**Paramètres de configuration des périphériques SCSI**

Les paramètres de configuration des périphériques SCSI vous permettent de configurer certains paramètres pour chaque périphérique sur le bus SCSI. Pour<br>configurer un périphérique spécifique, vous devez connaître l'ID SCSI

l **Taux de transfert synchrone en Mo/s** : définit le taux maximal de transfert synchrone des données pris en charge par l'adaptateur hôte.

L'adaptateur hôte AIC-7892 prend en charge des taux allant jusqu'à 160 Mo/s. Le paramètre par défaut pour l'adaptateur hôte AIC-7892 est **160 Mo/s**.

Si l'adaptateur hôte est paramétré pour ne pas négocier le transfert synchrone de données, le taux maximal de transfert synchrone est le taux maximal<br>que l'adaptateur hôte peut accepter du périphérique pendant la négociati

- l **Lancer un processus de négociation en largeur** : détermine si l'adaptateur hôte tente d'exécuter un transfert de données à 16 bits au lieu d'un à 8 bits. La valeur par défaut est **Oui**.
	- REMARQUE : Certains périphériques SCSI à 8 bits peuvent avoir des difficultés à gérer la négociation en largeur, ce qui risque de provoquer des<br>erreurs de fonctionnement ou un blocage du système. Pour ces périphériques, dé sur **Non**.

Lorsque cette option est définie sur Oui, l'adaptateur hôte tente un transfert de données à 16 bits. Lorsque cette option est définie sur Non, le transfert<br>de données à 8 bits est utilisé si le périphérique SCSI ne requier de données à 8 bits est utilisé si le périphérique SCSI ne requiert pas une négociation en largeur. Le taux de transfert effectif est doublé lorsque le<br>transfert de données à 16 bits est utilisé car le chemin d'accès des d

⊥**Activer la déconnexion** (parfois appelé déconnecter/reconnecter) : détermine si l'adaptateur hôte autorise le périphérique SCSI à se déconnecter du<br>bus SCSI. L'activation de la déconnexion permet à l'adaptateur hôte d'e

Laissez l'option **Activer la déconnexion** définie sur Oui si plusieurs périphériques SCSI sont connectés à l'adaptateur hôte. Ceci optimise les<br>performances du bus SCSI. Si un seul périphérique SCSI est connecté à l'adapta améliorer légèrement les performances du système.

l **Envoyer la commande de mise en route de l'unité** : détermine si la commande de mise en route de l'unité est envoyée au périphérique SCSI pendant la procédure d'amorçage. La valeur par défaut est **Oui**.

Le fait de paramétrer cette option sur **Oui** diminue la charge sur les blocs d'alimentation de votre système en permettant à l'adaptateur hôte de démarrer les périphériques SCSI un par un lorsque vous démarrez votre système. Lorsque cette option est définie sur **Non**, les périphériques peuvent<br>se mettre en route en même temps. Pour la plupart des périphériques, vous

REMARQUE : Pour beaucoup de périphériques, si l'option **Envoyer la commande de mise en route de l'unité** est définie sur Oui, la durée de la<br>procédure d'amorçage dépendra du temps qu'il faut à chaque lecteur pour s'amorcer

- ı **Activer la mémoire cache à écriture différée** : indique la fin d'une requête d'écriture dès que les données sont présentes dans la mémoire cache.<br>∟'écriture-même sur le disque se produit plus tard. Le paramètre par déf
- l **Prise en charge BIOS des LUN multiples** : fournit la prise en charge des périphériques qui contiennent plusieurs périphériques SCSI, tels que les lecteurs de bande à chargement automatique et les changeurs de lecteur de CD.

**REMARQUE :** Le paramètre de **Prise en charge BIOS des LUN multiples** doit être **Non** ou **Activé** (paramètre par défaut) si un lecteur de bande à chargement automatique est connecté.

l **Inclure dans la lecture du BIOS** : vous permet de définir si le BIOS du système balaie ce périphérique au démarrage du système. La valeur par défaut est **Oui**.

# **Paramètres de configuration avancés**

Les paramètres avancés de l'adaptateur hôte ne doivent être modifiés que si c'est absolument nécessaire. Ces valeurs sont prédéfinies et leur modification risque de poser des conflits avec les périphériques SCSI.

- l **Restaurer le bus SCSI lors de l'initialisation du contrôleur d'interface** : permet au bus SCSI d'être réinitialisé lorsque le contrôleur est initialisé. La valeur par défaut est **Activé**.
- l **Afficher le message <Ctrl><a> pendant l'initialisation du BIOS** : détermine si le message Press <CTRL><A> for SCSISelect (TM) Utility! (Appuyez sur <CTRL><A> pour l'utilitaire SCSISelect (TM) !) apparaît à l'écran au démarrage du système. Le paramètre par défaut est **Activé**. Si ce paramètre est désactivé, vous pouvez tout de même exécuter l'utilitaire SCSI*Select* en appuyant sur <Ctrl><a> une fois que la page de garde du BIOS parametre est desactive, vous<br>de l'adaptateur hôte apparaît.
- l **Traduction du BIOS étendue pour les lecteurs DOS > 1 Go** : détermine si la traduction étendue est disponible pour les lecteurs de disque dur SCSI de plus de 1 Go de capacité. Le paramètre par défaut est **Activé**.

AVIS : Sauvegardez les données de votre disque dur avant de modifier le mode de traduction. Lorsque vous passez d'un mode de traduction à un<br>autre, toutes les données sont effacées.

Le mode de traduction standard pour les adaptateurs hôte SCSI fournit une capacité d'accès maximale de 1 Go. Pour prendre en charge des lecteurs de<br>disque dur de plus de 1 Go, les adaptateurs hôte de série 78.xx comprennen

Vous n'avez pas besoin d'activer le paramètre **Traduction du BIOS étendue** si vous utilisez un système d'exploitation différent, tel que Novell NetWare.

Lorsque vous partitionnez un lecteur de disque dur de plus de 1 Go, utilisez l'utilitaire **fdisk** de MS-DOS comme vous le feriez normalement. Comme la<br>taille du cylindre augmente jusqu'à 8 Mo sous la traduction étendue, la

- l **Mode automatique/Commentaires** : affiche les informations concernant l'adaptateur hôte au démarrage du système. La valeur par défaut est **Commentaires**.
- l **BIOS de l'adaptateur hôte** : active ou désactive le BIOS de l'adaptateur hôte. Le paramètre par défaut est **Activé**.

**REMARQUE :** Plusieurs options de SCSI*Select* ne sont valides que si le BIOS de l'adaptateur hôte est activé.

Si vous démarrez à partir d'un lecteur de disque dur SCSI connecté à l'adaptateur hôte, le BIOS doit être activé. Désactivez le BIOS de l'adaptateur hôte si tous les périphériques du bus SCSI (par exemple, les lecteurs de CD) sont contrôlés par des pilotes de périphériques et n'ont pas besoin du BIOS.

- l Validation des domaines : demande à l'adaptateur hôte de ne pas accepter une vitesse négociée tant qu'un test de validation n'a pas été exécuté<br>avec succès. Après avoir déterminé la vitesse dont un périphérique cible est **(Mémoire tampon d'écriture)** au périphérique cible. Le transfert des données se produit initialement à la vitesse maximale. L'initiateur lit et teste les<br>données et identifie les erreurs de parité ou de CRC (Cyclic Redund vitesse et répète le test. De cette façon, une vitesse compatible sera trouvée et fixée avant que le transfert des données de l'utilisateur ne débute. La valeur par défaut est **Activé**.
- ⊥ Prise en charge des disques amovibles sous le BIOS comme disques fixes : contrôle quels lecteurs à média amovible sont pris en charge par le BIOS<br>Le l'adaptateur hôte. La valeur par défaut est **Boot Only (Amorçage seule**
- AVIS : Si un périphérique SCSI à média amovible est contrôlé par le BIOS de l'adaptateur hôte, ne retirez pas le média lorsque le lecteur fonctionne car<br>vous risquez de perdre des données. Pour pouvoir retirer un média pen amovible et définissez cette option sur **Désactivé.**
- <span id="page-12-1"></span>¡ **Amorçage seulement** : seul le lecteur à média amovible désigné comme étant le périphérique d'amorçage est traité comme lecteur de disque dur.
- ¡ **All Disks (Tous les disques)** : tous les lecteurs à média amovible pris en charge par le BIOS sont traités comme des lecteurs de disque dur.
- o **Désactivé** : aucun lecteur à média amovible n'est traité comme lecteur de disque dur. Dans ce cas, des pilotes logiciels sont nécessaires car les<br>lecteurs ne sont pas contrôlés par le BIOS.
- l **Prise en charge BIOS du CD-ROM d'amorçage** : détermine si le BIOS de l'adaptateur hôte fournit une prise en charge du démarrage à partir d'un lecteur de CD. Le paramètre par défaut est **Activé**.
- l **Prise en charge BIOS des extensions Int 13** : détermine si le BIOS de l'adaptateur hôte prend en charge les disques à plus de 1024 cylindres. Le paramètre par défaut est **Activé**.

# <span id="page-12-0"></span>**Utilisation des utilitaires de disque SCSI**

Pour accéder aux utilitaires de disque SCSI, sélectionnez **SCSI Disk Utilities (Utilitaires de disque SCSI)** dans le menu qui apparaît lorsque vous démarrez<br>SCSI*Select*. Lorsque l'option est sélectionnée, SCSI*Select* bal toutes les ID SCSI et des périphériques qui leur sont attribués.

Lorsque vous sélectionnez une ID et un périphérique spécifiques, un menu apparaît, affichant les options **Format Disk (Formater le disque)** et **Verify Disk Media (Vérifier le média du disque)**.

**AVIS :** L'option **Formater le disque** détruit toutes les données enregistrées sur le lecteur de disque dur.

- l **Formater le disque** : exécute un utilitaire qui vous permet d'effectuer un formatage de bas niveau sur un lecteur de disque dur. La plupart des lecteurs de disque SCSI sont formatés en usine et n'ont pas besoin d'être reformatés. L'utilitaire Adaptec Format Disk (Formater le disque Adaptec) est<br>compatible avec la plupart des lecteurs de disque SCSI.
- r **Vérifier le média du disque** : exécute un utilitaire qui vous permet de lire le média d'un disque dur pour trouver des défauts. Si l'utilitaire trouve des<br>blocs mauvais sur le média, il vous invite à les réattribuer ; s n'importe quel moment pour quitter l'utilitaire.

# **Pour quitter SCSI***Select*

Pour quitter SCSI*Select*, appuyez sur <Echap> jusqu'à ce qu'un message vous invite à quitter l'utilitaire (si vous avez modifié les paramètres d'un adaptateur<br>hôte de série 78xx, le système vous invite à sauvegarder ces c

Retour à la page du somm

# <span id="page-13-0"></span>**Utilisation de la redirection de console Systèmes Dell™ PowerEdge™ 6650 Guide d'utilisation**

- [Spécifications minimales pour le matériel et la connexion](#page-13-1)
- $O<sub>L</sub>$
- [Configuration de la redirection de console sur le système](#page-13-3)
- [Configuration de la redirection de console sur le système client](#page-14-0)
- **[Redémarrage du système](#page-14-1)**
- [Configuration de touches spéciales](#page-14-2)

La redirection de console vous permet de gérer un serveur à distance en redirigeant les entrées du clavier et la sortie de ferer un servant graphiques ne sorties en referent de texte par les sorties.<br>BIOS commune ou une co système par un câble null modem.

# <span id="page-13-1"></span>**Spécifications minimales pour le matériel et la connexion**

Pour pouvoir utiliser la redirection de console, vos systèmes doivent avoir au moins les caractéristiques suivantes :

- l Un port série (port COM) disponible sur un système client.
	- Ce port ne doit être en conflit avec aucun autre port du système.
- l Un port série (port COM) disponible sur le système.
- l Un câble null modem pour connecter le système au système client.

# <span id="page-13-2"></span>**Logiciels requis**

Votre logiciel d'émulation de terminal à distance devrait répondre aux spécifications suivantes :

- l Émulation de terminal ANSI (American National Standards Institute [institut des normes nationales des États-Unis]) ou VT100/220 avec une taille de fenêtre de 80 x 25 caractères
- l 9600 b/s, 19,2 Kb/s, 57,6 Kb/s ou 115,2 Kb/s avec les ports série (COM)
- l Conseillée : la capacité de créer des macros pour des commandes clavier

Toutes les versions des systèmes d'exploitation Microsoft® Windows® comprennent le logiciel d'émulation de terminal HyperTerminal. Cependant, avec la version de HyperTerminal qui fait partie de la plupart des systèmes d'exploitation Windows, la taille d'écran correcte n'est pas fournie, les touches fléchées et<br>de fonctions ne fonctionnent pas et il n'y a pas moyen de cr HyperTerminal Private Edition 6.1 ou d'une version ultérieure, soit de sélectionner un nouveau logiciel d'émulation de terminal.

# <span id="page-13-3"></span>**Configuration de la redirection de console sur le système**

[La redirection de console est configurée par l'intermédiaire du programme de configuration du système \(consultez la section «](file:///C:/data/systems/pe6650/fr/ug/5325yc31.htm#1061265) Utilisation du programme <u>confiquration du système</u> » pour des instructions). L'option Console Redirection (Redirection de console) affiche un écran qui vous permet de configurer la<br>redirection de console. Le sous-menu vous permet d'activer ou de désactiver la redirection après le démarrage. Les options disponibles sont répertoriées dans le [Tableau D](#page-13-4)-1.

# <span id="page-13-4"></span>**Tableau D-1. Types d'émulation de terminal**

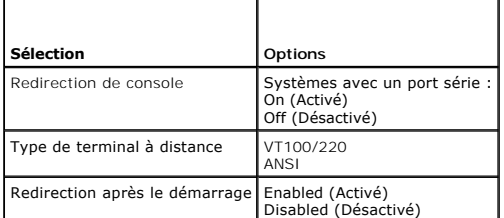

Si vous sélectionnez **VT100/220** mais que certains caractères ne s'affichent pas à l'écran, vous devriez retourner au programme de configuration du système<br>et sélectionner **ANSI** comme type de terminal. ANSI peut afficher

# <span id="page-14-0"></span>**Configuration de la redirection de console sur le système client**

REMARQUE : Les exemples de ce document partent du principe que votre système est équipé de HyperTerminal Private Edition 6.1 de Hilgraeve ou<br>d'une version ultérieure. Si vous utilisez un autre logiciel d'émulation de termi

### **Configuration des ports**

- 1. Cliquez sur le bouton **Start (Démarrer)**, pointez sur Programs—>Accessories—> Communications (Programmes—>Accessoires—<br>Communications) et cliquez sur HyperTerminal.
- 2. Entrez un nom pour la nouvelle connexion et sélectionnez un icône.
- 3. Cliquez sur **OK**.
- 4. Dans le menu déroulant **Connect to (Connexion à)**, sélectionnez un port COM disponible sur votre système client et cliquez sur **OK**.

S'il n'y a pas de port COM disponible et que vous n'avez pas de système, vous devrez contacter le support technique de votre système client.

Une fois que vous avez sélectionné un port COM disponible, la fenêtre des propriétés du port COM s'affiche.

5. Sélectionnez **Bits per second (Bits par seconde)**.

La redirection de console prend en charge 9600 b/s, 19,2 Kb/s, 57,6 Kb/s ou 115,2 Kb/s.

- 6. Définissez **Data bits (Bits de données)** sur 8.
- 7. Définissez **Parity (Parité)** sur **None (Aucune)**.
- 8. Définissez **Stop bits (Bits d'arrêt)** sur **1**.
- 9. Définissez **Flow control (Contrôle de flux)** sur **Hardware (Matériel)**.
- 10. Cliquez sur **OK**.

# **Configuration des paramètres du terminal**

Après avoir configuré les ports, configurez les paramètres du terminal en suivant les étapes suivantes :

- 1. Dans HyperTerminal, cliquez sur **File (Fichier)**, cliquez sur **Properties (Propriétés)** et sélectionnez l'onglet **Settings (Paramètres)**.
- 2. Vérifiez que le champ **Function**, **arrow**, and **ctrl keys act as (Les touches de fonction**, de direction et Ctrl agissent en tant que) est défini sur **Terminal Keys (Touches de terminal)**.
- 3. Vérifiez que le champ **Backspace key sends (La touche Retour Arrière renvoie)** est défini sur **Ctrl+H**.
- 4. Faites passer le paramètre d'**Emulation (Émulation)** de **Auto detect (Détection automatique)** à **ANSI** ou **VT100/220**.

Ce paramètre devrait être le même que celui que vous avez sélectionné pour l'option **Redirection de console** du serveur.

Quand vous cliquez sur **Terminal Setup (Configuration du terminal)**, vous devriez voir un paramètre pour le nombre de rangées et de colonnes.

5. Modifiez le nombre de rangées de 24 à 25 et laissez le nombre de colonnes à 80. Si vous n'avez pas ces paramètres, c'est que vous devez mettre votre logiciel d'émulation de terminal à niveau.

# <span id="page-14-1"></span>**Redémarrage du système**

La redirection de console est conçue pour laisser le contrôle des ports série au système d'exploitation. Cela permet au débogage série et à la redirection du système d'exploitation de fonctionner correctement sans interférence du BIOS du système.

Pour utiliser la redirection de console pour arrêter un système et le dépanner, ou pour changer les configurations du BIOS SCSI, effectuez les étapes suivantes :

- 1. Redémarrez le système. Consultez le [Tableau D](#page-16-0)-4 pour la manière recommandée de le faire.
- 2. Quand le système commence à redémarrer, utilisez la redirection de console pour observer le système et interagir avec lui pendant le POST. Lors du démarrage du système, vous pouvez effectuez les actions suivantes
	- l Accéder au programme de configuration du système.
	- l Accéder aux menus de configuration SCSI.
	- l Exécuter les utilitaires de la partition d'utilitaires.
	- l Mettre le micrologiciel et le BIOS à jour (flasher le système).

REMARQUE : Pour utiliser la redirection de console pour exécuter des utilitaires de la partition d'utilitaires, la partition d'utilitaires doit avoir été<br>créée en utilisant Dell OpenManage™ Server Assistant.

# <span id="page-14-2"></span>**Configuration de touches spéciales**

La redirection de console utilise l'émulation de terminal ANSI ou T100/220, qui sont limitées aux caractères ASCII de base. Il n'y a pas de touche de fonction,<br>de touche fléchée ou de touche de contrôle dans ce jeu de cara

<span id="page-15-2"></span>séquence d'échappement, pour représenter une touche spécifique.

Pour la redirection de console, une séquence d'échappement commence par un caractère d'échappement. Ce caractère peut être saisi de plusieurs façons, selon les besoins de votre logiciel d'émulation de terminal. Par exemple, 0x1b, ^[ et <Echap> font tous référence au même caractère d'échappement. Certains<br>logiciel de terminal utilisent des macros prédéfinies pour envoye en sélectionnant **Key Macros (Macros de touches)** dans le menu View (Affichage). Des macros peuvent être attribuées à pratiquement toutes les touches<br>pour presque toutes les combinaisons de touches. Créez une macro pour ch

REMARQUE : Quand vous définissez des macros sous HyperTerminal, vous devez appuyer sur <Inser> avant d'appuyer sur <Echap> pour indiquer que<br>vous ne voulez pas quitter la boîte de dialogue mais que vous êtes en train d'env

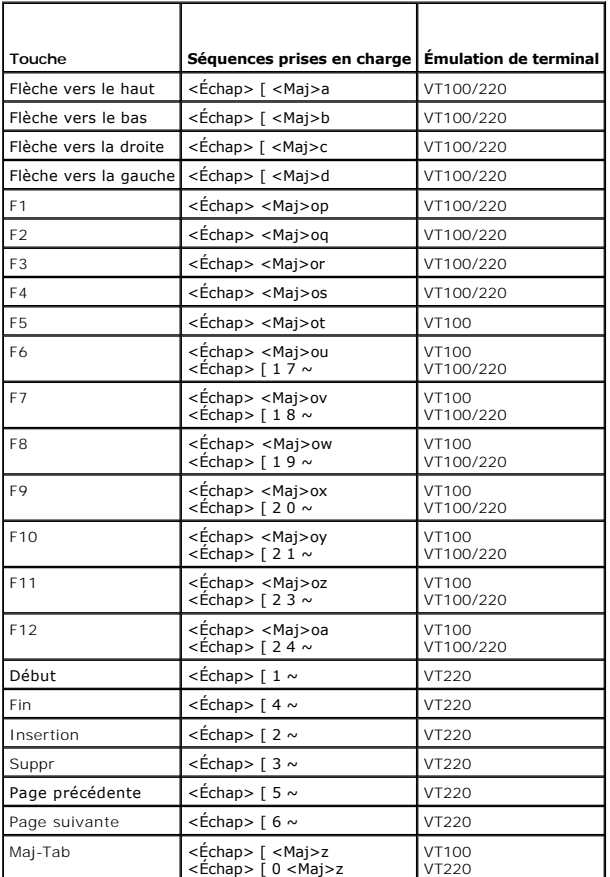

### <span id="page-15-0"></span>**Tableau D-2. Séquences d'échappement VT100/220 prises en charge**

<span id="page-15-1"></span>**Tableau D-3. Séquences d'échappement ANSI prises en charge** 

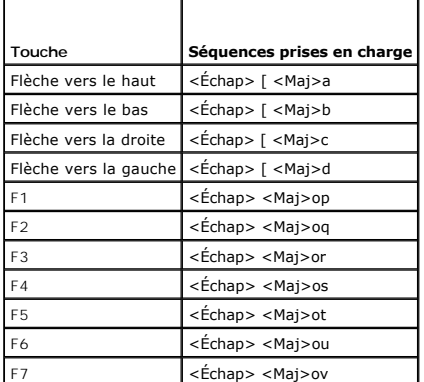

<span id="page-16-1"></span>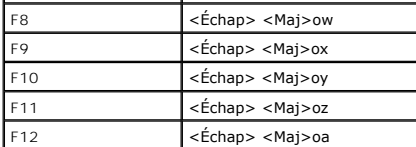

Après avoir créé ces macros, le fait d'appuyer sur <F1> sur le clavier pendant l'exécution du logiciel d'émulation de terminal envoie <Echap><Maj>op au<br>serveur. Quand les trois caractères sont transmis, le système les int

Outre les macros pour les touches de fonction, Dell vous conseille de définir des macros pour les séquences d'échappement supplémentaires répertoriées dans le [Tableau D](#page-16-0)-4.

# <span id="page-16-0"></span>**Tableau D-4. Séquences d'échappement supplémentaires**

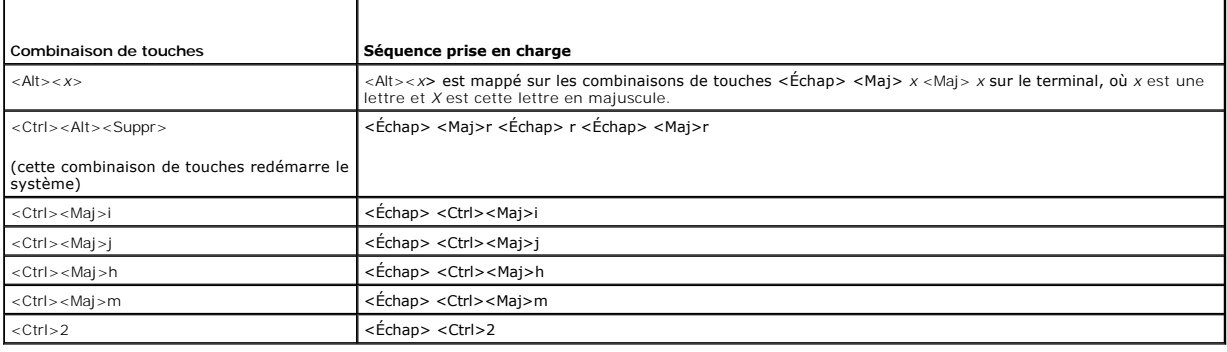

[Retour à la page du sommaire](file:///C:/data/systems/pe6650/fr/ug/index.htm)

# <span id="page-17-0"></span>**Présentation générale du système**

**Systèmes Dell™ PowerEdge™ 6650 Guide d'utilisation**

- [Voyants du cadre avant](#page-17-1)
- [Voyants et éléments du panneau avant](#page-17-2)
- [Voyants et éléments du panneau arrière](#page-19-0)
- [Particularités du système](#page-21-0)
- [Fonctionnalités logicielles](#page-22-0)
- [Systèmes d'exploitation pris en charge](#page-22-1)
- [Dispositifs de protection de l'alimentation](#page-22-2)
- [Autres documents utiles](#page-23-0)
- [Obtention d'assistance technique](#page-23-1)

Votre système est un serveur d'entreprise à hautes performances fournissant de nouveaux niveaux de performance et d'évolutivité avec un maximum de quatre microprocesseurs Intel<sup>®</sup> Xeon™ et 16 Go de mémoire système, ainsi que des lecteurs de disque dur redondants, des logements d'extension, des blocs<br>d'alimentation et des ventilateurs de système enfichables à chaud.

Cette section décrit les caractéristiques matérielles et logicielles principales de votre système et fournit des informations sur les voyants des panneaux avant et arrière du système. Elle fournit aussi des informations sur les autres documents dont vous aurez peut-être besoin pour installer votre système ou pour obtenir une assistance technique.

# <span id="page-17-1"></span>**Voyants du cadre avant**

Le cadre du système est muni d'un voyant qui peut indiquer l'état du système quand le cadre est installé (consultez la [Figure 1](#page-17-3)-1). Le voyant indique si le système fonctionne normalement ou s'il a un problème dont il faut s'occuper. Le voyant d'état du système placé sur le panneau arrière fonctionne comme le<br>voyant du cadre. Un code d'avertissement signale un problème d'alime système, des lecteurs de disque dur ou des cartes d'extension.

Le [Tableau 1](#page-17-4)-1 répertorie les codes du voyant d'état du système et les codes du voyant d'état du panneau arrière du système.

#### <span id="page-17-3"></span>**Figure 1-1. Voyants d'état du système**

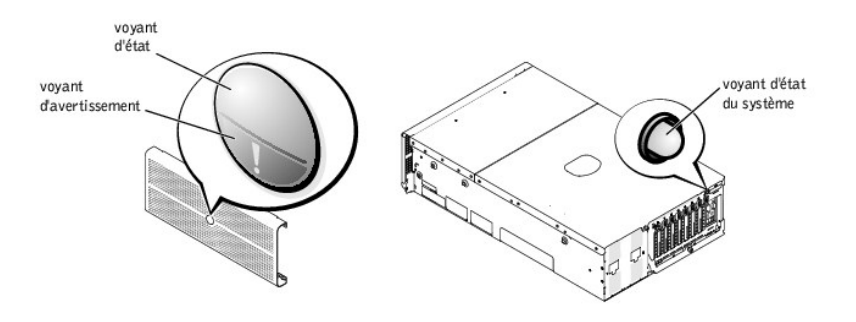

### <span id="page-17-4"></span>**Tableau 1-1. Codes des voyants d'état du système**

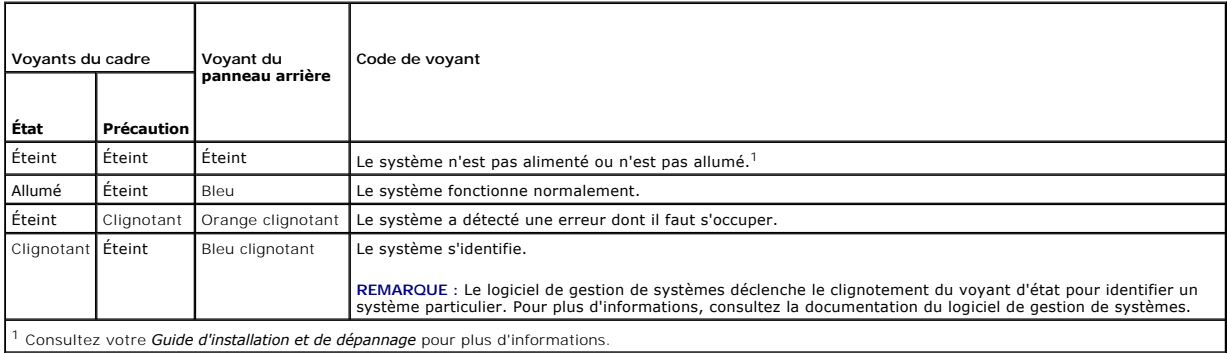

# <span id="page-17-2"></span>**Voyants et éléments du panneau avant**

<span id="page-18-3"></span>Des voyants supplémentaires pour l'alimentation du système et les lecteurs de disque dur se trouvent derrière le cadre. Les lecteurs de CD et de disquette<br>sont dotés de voyants d'activité verts. L'afficheur LCD du panneau

### <span id="page-18-1"></span>**Figure 1-2. Éléments et voyants du panneau avant**

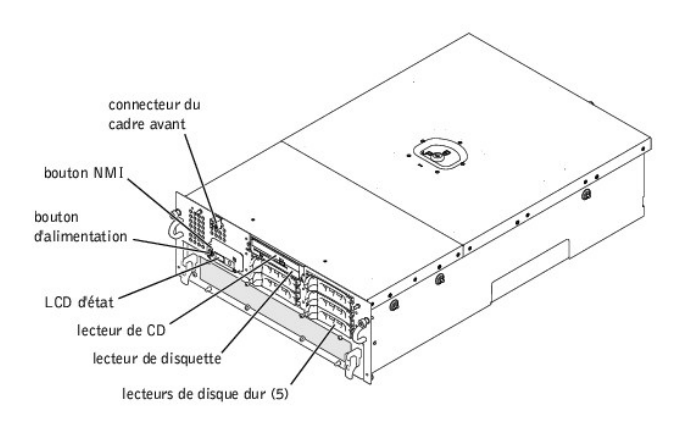

Le bouton d'alimentation sert à allumer et à éteindre les blocs d'alimentation, alors que le bouton NMI sert au débogage (consultez votre *Guide d'installation et de dépannage* pour des informations supplémentaires).

**REMARQUE** : Si vous éteignez le système avec le bouton d'aIimentation et que le système exécute un système d'exploitation conforme ACPI (comme<br>Microsoft® Windows® 2000), le système effectue un arrêt normal avant que le co d'exploitation conforme ACPI, le courant est coupé dès que vous appuyez sur le bouton d'alimentation.

# <span id="page-18-0"></span>**Messages d'état du LCD**

Le voyant du cadre avant du système indique si le problème fonctionne normalement ou s'il a un problème dont il faut s'occuper (consultez la [Figure 1](#page-17-3)-1) Quand le voyant d'état et/ou d'avertissement indique une condition d'erreur, ouvrez le cadre pour obtenir des informations supplémentaires fournies sur le LCD.

Le LCD affiche deux lignes de cinq caractères alphanumériques. Les codes d'affichage ont deux combinaisons de couleurs :

- l Des caractères blancs sur fond bleu : uniquement à titre d'information ; aucune action n'est requise.
- l Des caractères orange sur fond noir : le système a un problème dont il faut s'occuper.

Pour plus d'informations sur les messages d'état du LCD, consultez votre *Guide d'installation et de dépannage*.

# **Codes des voyants des lecteurs de disque dur SCSI**

Tous les supports de lecteurs de disque dur sont munis de deux voyants qui fournissent des informations sur l'état du lecteur de disque dur SCSI : un voyant<br>d'activité et un voyant d'état (consultez la <u>Fiqure 1-3</u> et le <u></u>

# <span id="page-18-2"></span>**Figure 1-3. Voyants de lecteur de disque dur SCSI**

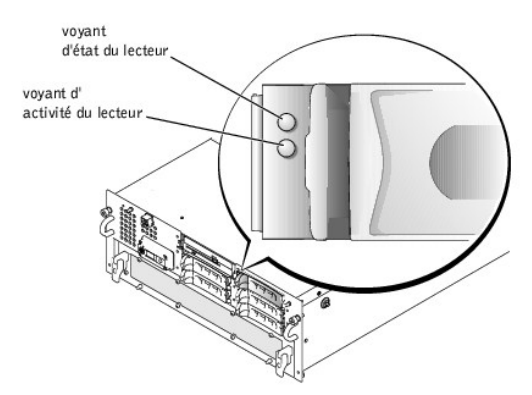

Le voyant d'activité du lecteur s'allume quand le lecteur de disque dur reçoit ou transmet des données. Le voyant d'état du lecteur indique si le lecteur de<br>disque dur est actif sur le bus SCSI. Ce voyant est contrôlé par

Le <u>[Tableau 1](#page-19-1)-2</u> répertorie les codes des voyants d'état des lecteurs contrôlés par le micrologiciel de la carte de fond de panier. Des codes différents<br>apparaissent selon les événements de lecteurs qui se produisent dans « lecteur en panne » apparaît. Une fois que vous avez sélectionné le lecteur à retirer, le code « préparation du lecteur pour son retrait » apparaît, suivi du

<span id="page-19-2"></span>code « lecteur prêt à être inséré ou retiré ». Une fois que vous avez installé le lecteur de remplacement, le code « préparation du lecteur pour l'utilisation » apparaît, suivi du code « lecteur en ligne ».

<span id="page-19-1"></span>**Tableau 1-2. Codes des voyants des lecteurs de disque dur SCSI**

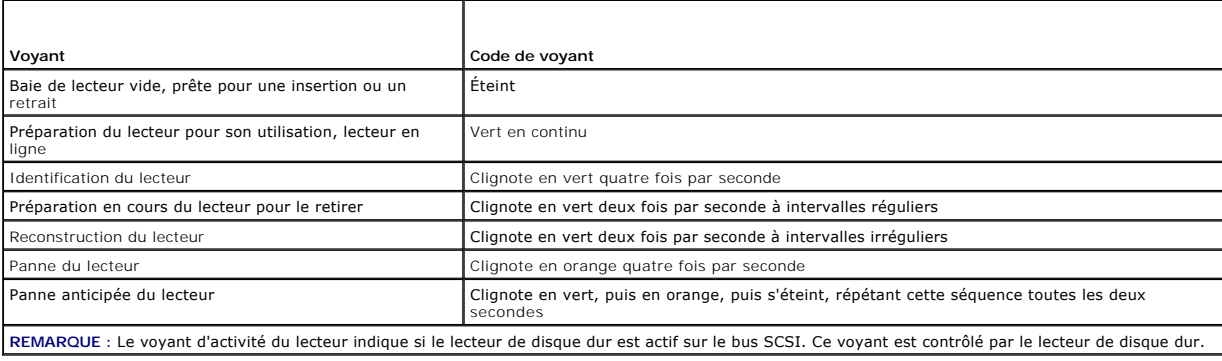

# <span id="page-19-0"></span>**Voyants et éléments du panneau arrière**

La [Figure 1](#page-19-3)-4 illustre les voyants et les éléments du panneau arrière du système.

REMARQUE : Le voyant d'état du système placé sur le panneau arrière fournit la même fonction que le voyant d'état. Le voyant du panneau arrière est<br>bleu lorsque le système fonctionne normalement. Le voyant orange clignote

<span id="page-19-3"></span>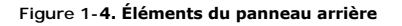

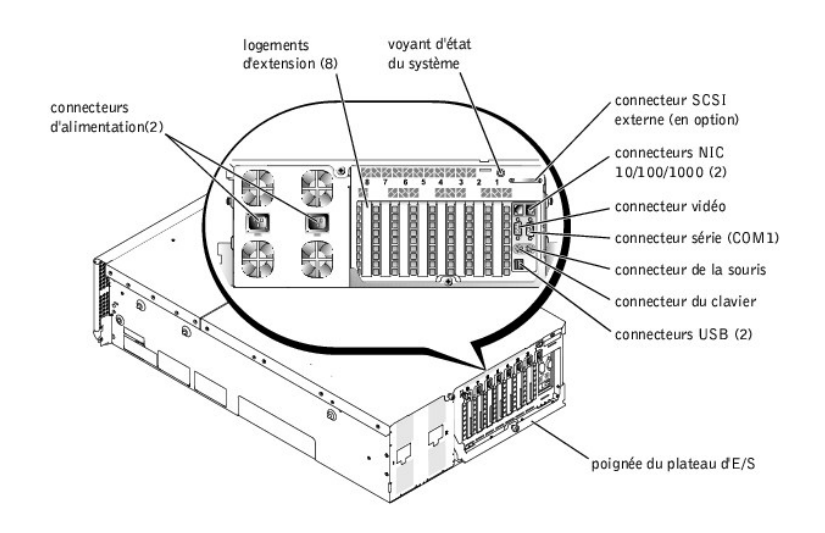

# **Codes des voyants des blocs d'alimentation**

Chaque bloc d'alimentation enfichable à chaud est muni de voyants qui fournissent des informations sur la présence d'alimentation et sur l'état et les<br>problèmes d'alimentation. La <u>[Figure 1](#page-19-4)-5</u> illustre l'emplacement des vo

<span id="page-19-4"></span>**Figure 1-5. Voyants des blocs d'alimentation**

<span id="page-20-1"></span>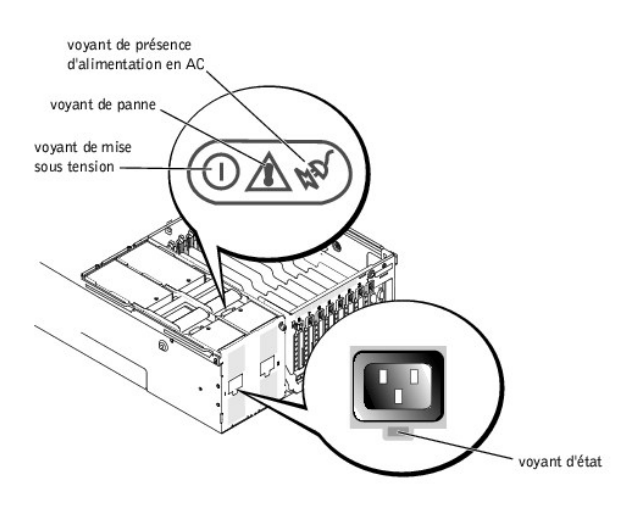

# <span id="page-20-0"></span>**Tableau 1-3. Codes des voyants des blocs d'alimentation**

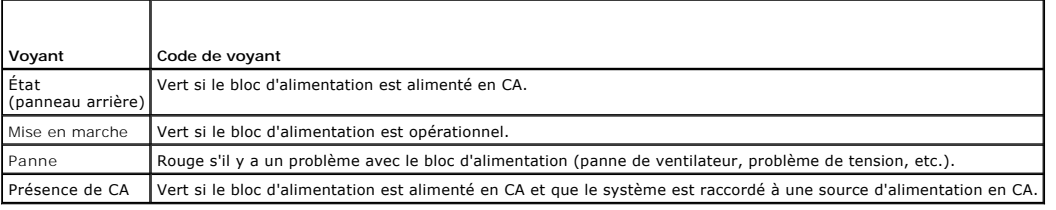

# **Codes des voyants des NIC**

Chaque NIC est muni d'un voyant qui fournit des informations sur l'activité du réseau et l'état de la liaison. La <u>Figure 1-6</u> illustre l'emplacement des voyants. Le<br><u>[Tableau 1](#page-20-3)-4</u> répertorie les conditions de tous les voya

# <span id="page-20-2"></span>**Figure 1-6. Voyants des NIC**

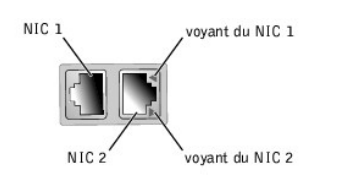

# <span id="page-20-3"></span>**Tableau 1-4. Codes des voyants des NIC**

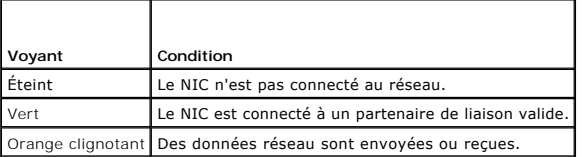

# **Codes des voyants des logements d'extension**

Un voyant est situé à côté de chaque logement d'extension enfichable à chaud PCI (consultez la <u>Fiqure 1-7</u>). Les voyants sont visibles par les ouvertures<br>d'aération du panneau arrière. Le <u>[Tableau 1](#page-21-1)-5</u> répertorie les code

<span id="page-20-4"></span>**Figure 1-7. Voyants des logements d'extension**

<span id="page-21-2"></span>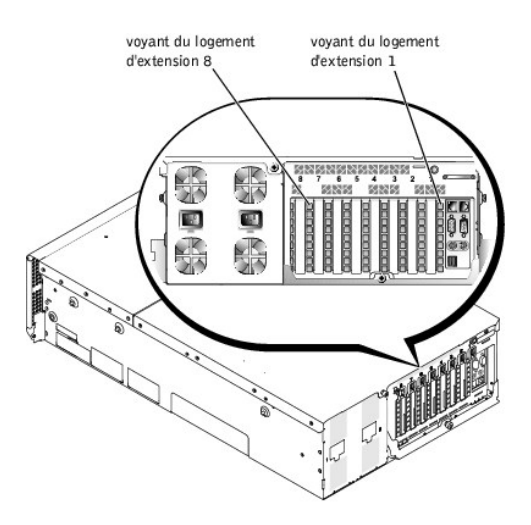

#### <span id="page-21-1"></span>**Tableau 1-5. Codes des voyants des logements d'extension**

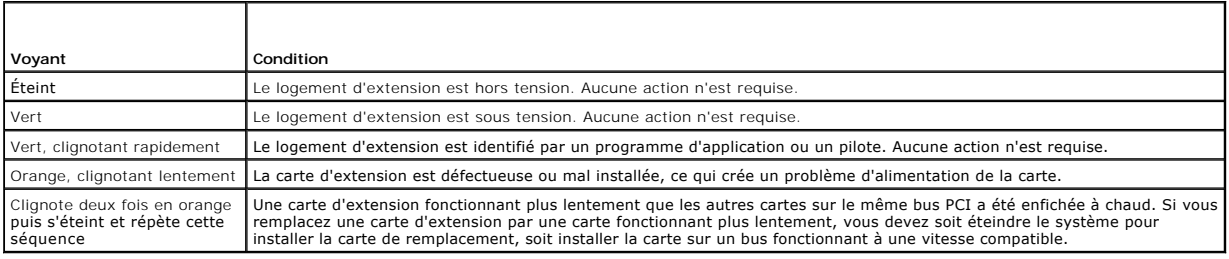

# <span id="page-21-0"></span>**Particularités du système**

Votre système offre les caractéristiques suivantes :

- ı Jusqu'à quatre processeurs Intel Xeon fonctionnant à une vitesse interne d'au moins<br>⊥1,4 GHz ; un cache L2 de 256 Ko et un cache L3 de 512 Ko ou 1 Mo (la taille des caches L2 et L3 dépend de la vitesse du microprocesseu vitesse de bus avant (externe) de 400 MHz.
- l Une prise en charge de SMP, disponible sur les systèmes dotés de plusieurs microprocesseurs. Le SMP améliore considérablement les performances globales du système en partageant les opérations de microprocesseur entre des microprocesseurs indépendants. Pour tirer parti de cette<br>caractéristique, vous devez utiliser un système d'exploitation qui puisse prendre en ch
- REMARQUE : Si vous décidez de mettre votre système à niveau en installant un microprocesseur supplémentaire, vous devez commander des kits<br>de mise à niveau de microprocesseur à la compagnie où vous avez acheté votre systèm version, ainsi que les instructions nécessaires pour réaliser la mise à niveau. Tous les microprocesseurs doivent avoir une fréquence de fonctionnement interne et une taille de mémoire cache identiques.
- ⊥ Une mémoire système d'au moins 512 Mo, extensible à un maximum de 16 Go en installant des combinaisons de modules de mémoire SDRAM DDR dans<br>Nes 16 supports de modules de mémoire. Les supports de module de mémoire sont s

**REMARQUE :** Les modules de mémoire d'un seul banc de mémoire doivent tous être de la même taille et du même type.

- Le système a aussi une fonctionnalité de mémoire redondante qui lui fournit un banc de mémoire de basculement en cas de défaillance d'un banc de mémoire, et une fonctionnalité de mise en miroir de mémoire qui divise les quatre bancs de mémoire en un ensemble mis en miroir.
- **REMARQUE** : Un banc de mémoire de réserve est pris en charge si trois ou quatre bancs de mémoire identiques (12 ou 16 modules de mémoire)<br>sont installés sur votre système. La mise en miroir de la mémoire est prise en char fonctions simultanément. Pour de plus amples informations, consultez la section « [Utilisation du programme de configuration du système](file:///C:/data/systems/pe6650/fr/ug/5325yc31.htm#1061265) ».
- l Une prise en charge d'un maximum de cinq lecteurs de disque dur SCSI Ultra3 internes de 1 pouce, connectés à un fond de panier SCSI enfichable à chaud (le fond de panier peut être fractionné en 2 + 3).
- l Une mémoire flash de 1 Mo pour le BIOS du système, le BIOS vidéo et le BIOS SCSI.
- l Un seul lecteur de disquette de 3,5 pouces de 1,44 Mo.
- l Un lecteur de CD ou de DVD IDE 24X.
- l Deux blocs d'alimentation de 900 W enfichables à chaud dans une configuration redondante de 1 + 1.
- l Un module d'alimentation redondant qui fournit une ligne d'alimentation redondante. Deux entrées d'alimentation sont disponibles pour les entrées du module. Le système peut fonctionner à partir de chacune de ces entrées et passe automatiquement d'une source d'alimentation défaillante à la source<br>d'alimentation fonctionnelle en cas de panne ou de perturbation d'un circu place du module d'alimentation redondant si une alimentation redondante n'est pas nécessaire.
- 1 Six ventilateurs de refroidissement du système enfichables à chaud et redondants
- l Un commutateur d'intrusion qui avertit le logiciel de gestion de systèmes approprié si le capot a été ouvert.
- l Huit logements d'extension enfichables à chaud (sept logements PCI ou PCI-X de pleine longueur 64 bits à 100 MHz et un logement PCI 32 bits à 33 MHz).
- l Un sous-système compatible VGA intégré avec un contrôleur vidéo ATI RAGE XL. Ce sous-système vidéo contient 8 Mo de mémoire vidéo SDRAM (non extensible). La résolution maximale est de 1600 x 1200 à 256 couleurs.
- l Un contrôleur SCSI Ultra3 à un canal, intégré, pour les lecteurs de disque dur et les lecteurs de bande SCSI internes.
- l Une carte contrôleur RAID à deux ou quatre canaux, en option, pour la connexion aux stockages interne et externe.
- l Une carte d'accès à distance, en option, qui donne des capacités de gestion à distance à votre système. La carte d'accès à distance vous permet de gérer et de surveiller votre système par le biais d'un modem ou d'une connexion réseau, même si le système est arrêté.
- 1 Deux NIC de 10/1001000 Mb/s intégrés, qui fournissent une interface Ethernet.
- ⊥ Un circuit de gestion de systèmes intégré qui surveille le fonctionnement des ventilateurs du système ainsi que les tensions et températures critiques –<br>du système. Le circuit de gestion de systèmes fonctionne en accord
- l Les connecteurs du panneau arrière comprennent les connecteurs de souris, de clavier, série, vidéo, deux connecteurs USB, un connecteur SCSI externe et deux connecteurs de NIC.

Pour des informations supplémentaires sur des éléments spécifiques, consultez la section « [Spécifications techniques](file:///C:/data/systems/pe6650/fr/ug/5325yaa1.htm#1034878) ».

# <span id="page-22-0"></span>**Fonctionnalités logicielles**

Les logiciels suivants sont fournis avec votre système :

- ⊥ Un programme de configuration du système pour afficher et modifier rapidement les informations de configuration du système. Pour plus d'informations<br>sur ce programme, consultez la section « <u>Utilisation du programme de </u>
- l Des fonctions de sécurité améliorées, disponibles par le programme de configuration du système, comprenant un mot de passe du système et un mot de passe de configuration.
- l Les diagnostics du système pour évaluer les composants et les périphériques système. Pour obtenir des informations sur l'utilisation des diagnostics du système, consultez la section « Exécution des diagnostics du système » de votre *Guide d'installation et de dépannage*.
- l Des pilotes vidéo pour afficher en modes à haute résolution de nombreux programmes d'applications courants.
- Des pilotes de périphériques SCSI qui permettent au système d'exploitation de communiquer avec les périphériques connectés au sous-système SCSI<br>intégré. Pour des informations supplémentaires sur ces pilotes, consultez la s
- l Des CD de logiciel de gestion de systèmes et de documentation.

# <span id="page-22-1"></span>**Systèmes d'exploitation pris en charge**

Votre système prend en charge les systèmes d'exploitation suivants :

- 1 Microsoft Windows NT® Server 4.0
- l Windows NT Server 4.0, Terminal Server
- l Windows NT Server 4.0, Enterprise Edition
- l Microsoft Windows 2000 Server et Advanced Server
- l Red Hat Linux 7.2 ou ultérieur
- <sup>l</sup> Novell® NetWare® 6.0

# <span id="page-22-2"></span>**Dispositifs de protection de l'alimentation**

Plusieurs dispositifs sont disponibles pour protéger votre système contre les problèmes d'alimentation tels que les surtensions, les variations transitoires et les pannes de courant. Les sous-sections suivantes décrivent quelques-uns de ces dispositifs.

# **Protecteurs de surtension**

Différents types de protecteurs de surtension sont disponibles et fournissent en général un niveau de protection proportionnel à leur coût d'achat. Les<br>protecteurs de surtension empêchent que les pics de surtension, comme

# **Onduleurs**

Les onduleurs offrent une protection supérieure à celle offerte par les protecteurs de surtension. Les onduleurs maintiennent la tension de la source d'alimentation d'un système à un niveau pratiquement constant et fournissent une protection contre les baisses de tension de courte durée. En raison de<br>cette protection supplémentaire, les onduleurs coûtent jusqu'à plusieu dispositifs n'offrent pas de protection contre les coupures de courant.

## **Blocs d'alimentation sans coupure**

Les systèmes UPS offrent la meilleure protection contre les variations de courant car ils utilisent l'alimentation d'une batterie pour assurer le fonctionnement du système lorsque l'alimentation n'est pas disponible ou utilisable. La batterie est chargée par l'alimentation en CA lorsque celle-ci est disponible. Une fois<br>que le courant est coupé, la batterie peut alimenter le systè

Le prix des systèmes UPS varie de quelques centaines à plusieurs milliers d'euros, les appareils les plus chers permettant aux utilisateurs de faire fonctionner<br>des systèmes plus importants pendant plus longtemps en cas de

# <span id="page-23-0"></span>**Autres documents utiles**

Outre ce *Guide d'utilisation*, les documents suivants sont fournis avec votre système :

- l La fiche intitulée *Installation de votre système* fournit des instructions générales sur l'installation de votre système.
- l Le document intitulé *Informations sur le système* fournit d'importantes informations se rapportant à la sécurité et aux réglementations. Les informations sur la garantie se trouvent soit dans ce document, soit à part.
- l Le *Guide d'installation en rack* décrit comment déballer, monter et installer votre système dans un rack.
- l Le *Guide d'installation et de dépannage* décrit comment installer, dépanner ou mettre à niveau votre système.
- l La documentation du logiciel de gestion de systèmes comprend des renseignements sur les caractéristiques, les exigences, l'installation et le fonctionnement de base de ce logiciel. Consultez l'aide en ligne du logiciel pour des informations sur les messages d'alertes qu'il émet.
- l La documentation du système d'exploitation est fournie si vous avez commandé le logiciel avec votre système. Cette documentation décrit comment installer, configurer et utiliser le logiciel du système d'exploitation.
- ı De la documentation est fournie avec les options que vous avez achetées séparément du système ; elle fournit des informations nécessaires à<br>∣'installation et à la configuration de ces options dans votre système.

Vous pouvez également avoir les documents suivants.

1 Des mises à jour de documentation sont parfois fournies avec le système pour décrire les modifications apportées au système ou aux logiciels.

**REMARQUE :** Lisez toujours ces mises à jour avant de consulter les autres documents car elles contiennent souvent des informations qui supplantent les informations contenues dans les autres documents.

l Des fichiers de renseignements techniques, appelés parfois fichiers « Lisez-moi », peuvent être installés sur le disque dur pour fournir les toutes dernières mises à jour concernant les modifications techniques apportées au système ou des références techniques avancées à l'intention des techniciens et des utilisateurs chevronnés.

# <span id="page-23-1"></span>**Obtention d'assistance technique**

S'il vous arrive de ne pas comprendre une procédure décrite dans ce guide ou si votre système ne fonctionne pas comme prévu, plusieurs outils sont<br>disponibles pour vous aider. Pour plus d'informations sur ces outils d'aide *dépannage*.

[Retour à la page du sommaire](file:///C:/data/systems/pe6650/fr/ug/index.htm)

# <span id="page-24-0"></span>**Utilisation du CD Dell OpenManage Server Assistant Systèmes Dell™ PowerEdge™ 6650 Guide d'utilisation**

- [Lancement du CD Dell OpenManage Server Assistant](#page-24-1)
- [Navigation dans le CD](#page-24-2)
- [Configuration de votre système](#page-24-3)
- **[Partition d'utilitaires](#page-25-0)**
- [Utilitaire de numéro d'inventaire](#page-25-1)

Le CD *Dell OpenManage Server Assistant* contient des utilitaires, des diagnostics, des pilotes et d'autres éléments qui peuvent vous aider à configurer votre<br>système au plus près de vos besoins. Certaines des fonctions di la partition d'utilitaires et ses options.

# <span id="page-24-1"></span>**Lancement du CD** *Dell OpenManage Server Assistant*

Le programme d'application Dell OpenManage™ Server Assistant offre deux modes de fonctionnement : un *mode de configuration* pour configurer votre système<br>et installer votre système d'exploitation et un *mode de service*

Dans le mode de configuration, l'écran principal de **Dell OpenManage Server Assistant** vous permet de choisir l'une des langues disponibles pour l'affichage<br>du texte à l'écran. Vous pouvez choisir une langue à tout moment

# **Mode de configuration**

Pour installer votre système d'exploitation et configurer votre système, insérez le CD *Dell OpenManage Server Assistant* dans votre lecteur de CD et allumez ou redémarrez le système. La page principale de **Dell OpenManage Server Assistant** apparaît.

Si le CD ne démarre pas, vérifiez que le lecteur de CD est spécifié en premier dans l'option **Boot Sequence (Séquence d'amorçage)** du programme de<br>configuration du système (consultez la section « <u>Utilisation du programme </u>

### **Mode de service**

Vous pouvez créer des disquettes et afficher des informations sur tout système doté de Microsoft® Internet Explorer 4.0 (ou une version plus récente). Lorsque vous insérez le CD dans un système qui utilise le système d'exploitation Microsoft Windows NT® ou Windows® 2000 Server, le système lance automatiquement le logiciel du navigateur et affiche la page principale de **Dell OpenManage Server Assistant**.

# <span id="page-24-2"></span>**Navigation dans le CD**

Le CD *Dell OpenManage Server Assistant* utilise une interface de navigation Web standard. Vous pouvez naviguer dans le CD en cliquant avec la souris sur les divers icônes et liens hypertexte.

Cliquez sur **Back (Précédent)** pour retourner à l'écran précédent. Cliquez sur Exit (Quitter) pour quitter le programme. Le fait de sortir du programme<br>provoque le redémarrage du système sur la partition d'amorçage standar

# <span id="page-24-3"></span>**Configuration de votre système**

Si vous achetez un système qui n'a pas de système d'exploitation préinstallé ou si vous installez plus tard un système d'exploitation, vous devez utiliser la<br>fonction **Server Setup (Configuration du serveur)** pour installe

**REMARQUE** : Pour effectuer les instructions suivantes de cette section, vous devez lancer le CD *Dell OpenManage Server Assistant* en mode de<br>configuration. Pour des instructions, consultez la section « Lancement du CD De

## **Configuration du serveur**

Utilisez le programme de configuration du serveur dans la majorité des cas, y compris lors de l'installation et de la réinstallation d'un système d'exploitation. Le<br>CD *Dell OpenManage Server Assistant* vous guide tout au demande de sélectionner le système d'exploitation utilisé sur le lecteur et vous guide étape par étape dans l'installation du système d'exploitation.

Pour lancer le programme de configuration du serveur, effectuez les étapes suivantes :

- 1. Cliquez sur la boîte **SETUP (CONFIGURATION)** en haut de l'écran principal de **Dell OpenManage Server Assistant**.
- 2. Cliquez sur **Configuration du serveur**.

Une fois le programme de configuration du serveur lancé, suivez les instructions à l'écran pour terminer le processus d'installation et de configuration. Le programme de configuration du serveur vous guide parmi les tâches suivantes :

- l Le paramétrage de la date et de l'heure du système
- l La configuration de votre contrôleur RAID
- <span id="page-25-4"></span>l La sélection de votre système d'exploitation
- l La configuration des lecteurs de disque dur
- l La saisie des informations sur le système d'exploitation
- l La visualisation d'un résumé d'installation
- l L'installation d'un système d'exploitation

# <span id="page-25-0"></span>**Partition d'utilitaires**

La partition d'utilitaires est une partition d'amorçage du disque dur qui contient les utilitaires de configuration et de diagnostic du système. Quand elle est<br>instaurée, la partition démarre et fournit un environnement ex elle est désignée comme partition non MS-DOS®.

**REMARQUE :** La partition d'utilitaires fournit une fonctionnalité MS-DOS limitée et ne peut pas être utilisée comme partition MS-DOS à usage général.

Pour lancer la partition d'utilitaires, allumez ou redémarrez le système. Au cours de POST, le message suivant apparaît :

F10 = Utility Mode

(F10 = Mode utilitaire)

La partition d'utilitaires fournit une interface textuelle à partir de laquelle vous pouvez lancer les utilitaires de la partition. Pour sélectionner une option du<br>menu, vous pouvez soit utiliser les touches fléchées pour

Le [Tableau 2](#page-25-2)-1 fournit un exemple de liste et l'explication des options qui apparaissent sur le menu de la partition d'utilitaires, même si le CD *Dell OpenManage Server Assistant* ne se trouve pas dans le lecteur de CD. Les options affichées sur votre système peuvent varier en fonction de la configuration.

<span id="page-25-2"></span>**Tableau 2-1. Options du menu principal de la partition d'utilitaires**

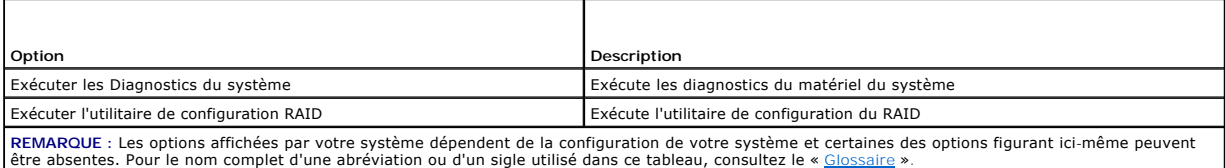

**Exécution des diagnostics du système**

Dans le menu principal de la **Partition d'utilitaires**, sélectionnez **Run System Diagnostics (Exécuter les Diagnostics du système)**.

Les diagnostics de matériel du système sont décrits dans la section « Exécution des Diagnostics du système » de votre *Guide d'installation et de dépannage*.

# <span id="page-25-1"></span>**Utilitaire de numéro d'inventaire**

L'utilitaire de numéro d'inventaire vous permet d'entrer un numéro d'inventaire pour votre système.

**REMARQUE :** L'utilitaire de numéro d'inventaire s'exécute à partir d'une disquette MS-DOS d'amorçage.

# <span id="page-25-3"></span>**Utilisation de l'utilitaire de numéro d'inventaire**

Pour créer la disquette de l'utilitaire de numéro d'inventaire et démarrer le système, effectuez les étapes suivantes :

- 1. Si vous ne l'avez pas déjà fait, créez une disquette d'amorçage de l'utilitaire de numéro d'inventaire à partir du CD *Dell OpenManage Server Assistant* en<br>sélectionnant System Tools —> Create CD-**ROM Boot Diskette (Out**
- 2. Insérez la disquette dans le lecteur de disquette et redémarrez le système.

**REMARQUE** : La disquette de l'utilitaire de numéro d'inventaire comprend des pilotes de CD donnant accès au lecteur de CD lorsque vous amorcez le<br>système à partir de la disquette.

# **Attribution et suppression d'un numéro d'inventaire**

Un numéro d'inventaire peut avoir jusqu'à 10 caractères. Toutes les combinaisons de caractères sont valables, sauf les espaces.

Pour attribuer ou modifier un numéro d'inventaire, effectuez les étapes suivantes :

1. Effectuez les étapes de la section « [Utilisation de l'utilitaire de numéro d'inventaire](#page-25-3) »

<span id="page-26-1"></span>2. Tapez asset suivi d'un espace, puis de la nouvelle chaîne.

Par exemple, tapez la commande suivante :

asset 12345abcde

- 3. Appuyez sur <Entrée>.
- 4. Lorsque le système vous invite à confirmer le numéro d'inventaire, tapez y et appuyez sur <Entrée>.

Le système affiche le nouveau numéro d'inventaire, ainsi que le numéro de service.

Pour supprimer le numéro d'inventaire sans en attribuer un autre, tapez asset /d et appuyez sur <Entrée>.

Le <u>[Tableau 2](#page-26-0)-2</u> répertorie les options de la ligne de commande que vous pouvez utiliser avec l'utilitaire de numéro d'inventaire. Pour utiliser une des options,<br>tapez asset suivi d'un espace, puis de l'option.

# <span id="page-26-0"></span>**Tableau 2-2. Options de la ligne de commande du numéro d'inventaire**

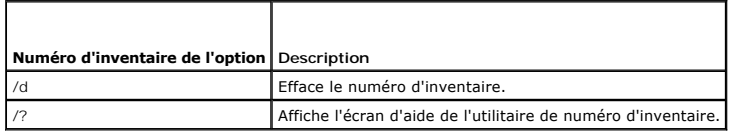

[Retour à la page du sommaire](file:///C:/data/systems/pe6650/fr/ug/index.htm)

# <span id="page-27-0"></span>**Utilisation du programme de configuration du système Systèmes Dell™ PowerEdge™ 6650 Guide d'utilisation**

- 
- [Accès au programme de configuration du système](#page-27-1)
- [Options de configuration du système](#page-28-0)
- [Utilisation de la fonction du mot de passe du système](#page-30-0)
- [Utilisation de la fonction de mot de passe de configuration](#page-32-0)
- [Désactivation d'un mot de passe oublié](#page-33-0)

A chaque fois que vous allumez votre système, celui-ci compare la configuration du matériel installé dans le système au matériel qui est répertorié dans les<br>informations sur la configuration du système enregistrées dans la effectuer les corrections nécessaires.

Utilisez le programme de configuration du système de la manière suivante :

- l Pour modifier les informations de configuration du système après l'ajout, la modification ou le retrait de matériel de votre système
- l Pour définir ou changer des options modifiables par l'utilisateur comme, par exemple, l'heure et la date de votre système
- l Pour activer ou désactiver un périphérique intégré de votre système

Après avoir installé votre système, exécutez le programme de configuration du système pour vous familiariser avec les informations et les paramètres de configuration en option de votre système. Imprimez les écrans de configuration du système (en appuyant sur <Impr Écran>) ou prenez note des informations à titre de référence.

# <span id="page-27-1"></span>**Accès au programme de configuration du système**

1. Allumez votre système.

Si votre système est déjà allumé, arrêtez-le puis rallumez-le.

- 2. Appuyez sur <F2> immédiatement après avoir lu le message suivant dans le coin supérieur droit de l'écran :
	- F2 = System Setup

(F2 = Configuration du système)

Vous pouvez également appuyer sur <F10> pour accéder au mode utilitaire ou sur <F12> pour l'amorçage PXE. L'amorçage PXE force le système à redémarrer à partir du réseau.

Si vous attendez trop longtemps et que votre système d'exploitation commence à se charger en mémoire, laissez le système achever le chargement, puis arrêtez-le et essayez de nouveau.

**A** REMARQUE : Pour assurer un arrêt en règle du système, consultez la documentation qui accompagne votre système d'exploitation.

Vous pouvez également accéder au programme de configuration du système en répondant à certains messages d'erreur. Consultez la section nse aux messages d'erreur »

**REMARQUE :** Pour obtenir de l'aide sur la façon d'utiliser le programme de configuration du système, appuyez sur <F1> lors de son exécution.

# <span id="page-27-2"></span>**Réponse aux messages d'erreur**

Si un message d'erreur s'affiche à l'écran quand le système démarre, prenez-en note. Avant d'accéder au programme de configuration du système, consultez<br>les sections « Codes sonores du système » et « Messages du système » suggestions pour corriger les erreurs.

REMARQUE : Il est normal que vous receviez un message d'erreur la première fois que vous démarrez le système après avoir installé une extension de<br>mémoire. Si cela se produit, ne vous reportez pas aux sections « Codes sono consultez plutôt la section « Ajout de mémoire » de votre *Guide d'installation et de dépannage*.

Si le système vous laisse l'option d'appuyer soit sur <F1> pour continuer, soit sur <F2> pour lancer le programme de configuration du système, appuyez sur <F2>.

## **Utilisation du programme de configuration du système**

Le [Tableau 3](#page-27-3)-1 répertorie les touches utilisées pour afficher ou modifier les informations des écrans de configuration du système et pour quitter le programme.

<span id="page-27-3"></span>**Tableau 3-1. Touches de navigation du programme de configuration du système** 

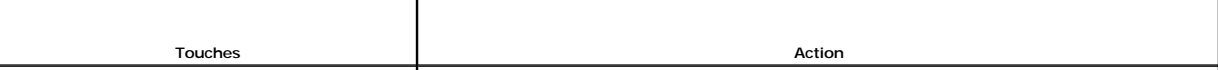

<span id="page-28-2"></span>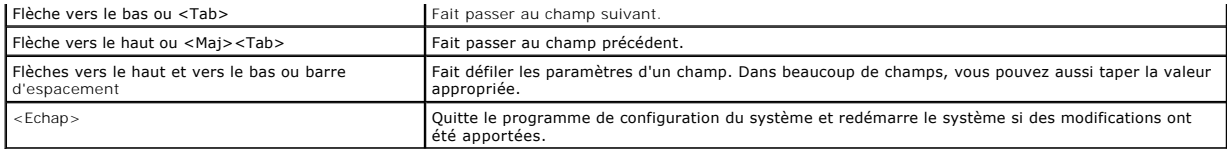

Pour la plupart des options, les modifications effectuées sont enregistrées mais ne prennent effet qu'au prochain démarrage du système. Pour quelques<br>options (comme l'indique la zone d'aide), les changements prennent effet

# <span id="page-28-0"></span>**Options de configuration du système**

Les sous-sections suivantes décrivent les différentes options des écrans de configuration du système.

# **Écran principal**

Lorsque le programme de configuration du système s'exécute, l'écran principal du programme apparaît (consultez la [Figure 3](#page-28-1)-1).

## <span id="page-28-1"></span>**Figure 3-1. Écran principal de configuration du système**

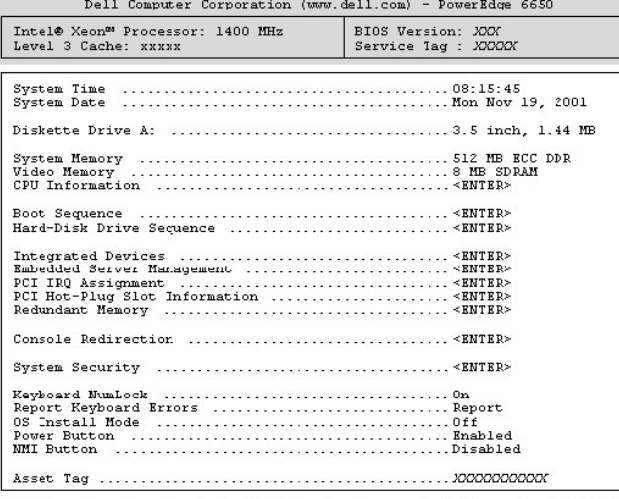

Up, Down Arrow to select | SPACE, +,- to change | ESC to exit | F1=HELP

Les options et les champs d'information suivants apparaissent sur l'écran principal de **System Setup (Configuration du système)** :

- l **System Time (Heure système)** : redéfinit l'heure de l'horloge interne du système.
- l **System Date (Date système)** : redéfinit la date du calendrier interne du système.
- l **Diskette Drive A: (Lecteur de disquette A :)** : affiche le type du lecteur de disquette de votre système.
- l **System Memory (Mémoire système)** : affiche la quantité de mémoire système. Cette option n'a pas de paramètres qui puissent être sélectionnés par l'utilisateur.

l **Video Memory (Mémoire vidéo)** : affiche la quantité de mémoire vidéo. Cette option n'a pas de paramètres qui puissent être sélectionnés par l'utilisateur.

- l **CPU Information (Informations sur l'UC)** : affiche les informations relatives aux microprocesseurs. Cet écran n'a pas de paramètres définissables par l'utilisateur.
- l **Boot Sequence (Séquence d'amorçage)** : affiche l'écran **Séquence d'amorçage**, traité plus loin dans cette section.
- l **Hard-Disk Drive Sequence (Séquence des lecteurs de disque dur)** : affiche l'écran **Séquence des lecteurs de disque dur**, traité plus loin dans cette section.
- l **Integrated Devices (Périphériques intégrés)** : affiche l'écran **Périphériques intégrés** traité plus loin dans cette section.
- l **Embedded Server Management (Gestion de serveur intégrée)** : affiche l'écran **Gestion de serveur intégrée**, traité plus loin dans cette section.
- ⊥ PCI IRQ Assignment (Affectation des IRQ PCI) : affiche un écran qui vous permet de modifier l'IRQ affectée à chacun des périphériques intégrés sur le<br>bus PCI et aux cartes d'extension installées qui nécessitent une IRQ.
- P**CI Hot-Plug Slot Information (Informations sur les logements enfichables à chaud PCI)** : affiche des informations sur tous les logements PCI et<br>PCI-X enfichables à chaud du système. Ces informations peuvent être utilisée performance optimale.
- 1 **Redundant Memory (Mémoire redondante)** : active ou désactive les fonctions de redondance de la mémoire. Tous les bancs de mémoire devraient<br>avoir des modules de mémoire du même type et de la même taille pour que ces fon

Les options de redondance de la mémoire varient en fonction du nombre de bancs de mémoire occupés et selon que des modules de mémoire du même

type sont utilisés dans chaque banc :

- ¡ **Disabled (Désactivé)** : deux bancs de mémoire ou moins sont occupés par des modules de mémoire du même type
- ¡ **Désactivé** et **Spare Bank Enabled (Banc de réserve activé)** : trois bancs de mémoire sont occupés par des modules de mémoire du même type
- ¡ **Désactivé**, **Banc de réserve activé** et **Mirror Enabled (Mise en miroir activée)** : quatre bancs de mémoire sont occupés par des modules de mémoire du même type
- l **Console Redirection (Redirection de la console)** : affiche un écran qui vous permet de configurer la redirection de console. Le sous-menu vous permet d'activer ou de désactiver cette fonction, de sélectionner le type de terminal à distance et d'activer ou de désactiver la redirection après le démarrage.<br>Pour des informations supplémentaires sur l'utilisation de la **redi**
- l **System Security (Sécurité du système)** : affiche un écran qui vous permet de configurer les fonctions de mot de passe du système et de mot de passe de configuration. Consultez les sections « [Utilisation de la fonction du mot de passe du système](#page-32-0) » et « Utilisation d de configuration » pour plus d'informations.
- l **Keyboard Numlock (Verrouillage numérique du clavier)** : détermine si votre système démarre en mode Verr Num s'il est équipé d'un clavier à 101 ou à 102 touches (ne s'applique pas aux claviers à 84 touches).
- l **Report Keyboard Errors (Signaler les erreurs de clavier)** : active ou désactive l'avertissement des erreurs de clavier lors du POST. Cette option est utile pour les systèmes à auto-démarrage ou d'hébergement qui ne sont pas raccordés en permanence à un clavier. Dans ces cas-là, la sélection de Do<br>**Not Report (Pas de message)** supprime tous les messages d'erreur concerna n'affecte pas le fonctionnement du clavier s'il y en a un de connecté au système.
- 1 **OS Install Mode (Mode d'installation du système d'exploitation)** : détermine l'espace mémoire maximal dont dispose le système d'exploitation.<br>€ Certains systèmes d'exploitation ne pourront pas être installés avec plus maximum de mémoire disponible est de 256 Mo. Quand elle est définie sur **Off (Désactivé)** (la valeur par défaut), le système d'exploitation peut utiliser<br>tout l'espace mémoire. Paramétrez cette option sur **Activé** pendant
- l **Power Button (Bouton d'alimentation)** : quand cette option est définie sur **Activé**, vous pouvez utiliser le bouton d'alimentation pour éteindre ou arrêter le système si vous utilisez le système d'exploitation Microsoft® Windows® 2000 ou un autre système d'exploitation conforme à la spécification<br>ACPI. Lorsque cette option est définie sur **Désactivé**, vous ne pouvez p
	- REMARQUE : Vous pouvez toujours allumer un système en utilisant le bouton d'alimentation si l'option **Bouton d'alimentation** est définie sur<br>**Désactivé**. Si vous faites passer le paramètre de l'option sur **Désactivé**, le c
- l **NMI Button (Bouton NMI)** : sert au dépannage des problèmes de logiciels et de pilotes de périphériques sous certains systèmes d'exploitation. Le bouton se trouve derrière un petit trou situé sur l'armature du panneau de commande et peut être activé en insérant un trombone dans ce trou. Cet<br>interrupteur ne devrait être utilisé que si un technicien de support qualifi **NMI** est défini sur **Activé** et qu'on appuie dessus**, la NMI avertit le système.**
- 1 **Asset Tag (Numéro d'inventaire)** : affiche le numéro d'inventaire programmable par l'utilisateur pour le système si un numéro d'inventaire a été<br>httibué. Pour entrer un numéro d'inventaire d'un maximum de 10 caractères rver Assistant ».

# **Écran Séquence d'amorçage**

Les options de l'écran **Séquence d'amorçage** déterminent l'ordre dans lequel le système recherche les fichiers qu'il doit charger lorsqu'il démarre. Les options<br>disponibles comprennent le lecteur de disquette, le lecteur d le sélectionnant et en appuyant sur la barre d'espacement. Pour modifier l'ordre dans lequel les périphériques sont recherchés, utilisez les touches <+> et <– >.

# **Écran Séquence des lecteurs de disque dur**

Les options de l'écran Séquence des lecteurs de disque dur déterminent l'ordre des lecteurs de disque dur dans lesquels le système recherche les fichiers qu'il doit charger lors de son démarrage. Les choix dépendent des lecteurs de disque dur installés sur votre système. Vous pouvez activer ou désactiver un<br>périphérique en le sélectionnant et en appuyant sur la barre d'espa touches  $\lt +$  > et  $\lt$   $\lt$   $\lt$ 

# **Écran Périphériques intégrés**

Cet écran est utilisé pour configurer les périphériques suivants :

- l **Embedded SCSI Controller (Contrôleur SCSI intégré)** : active ou désactive le contrôleur SCSI intégré.
- P**rimary Embedded GB NIC (NIC GB intégré principal)** : active ou désactive le NIC intégré principal. Les options sont **On without PXE (Activé sans**<br>PXE), **On with PXE (Activé avec PXE)** et **Désactivé**. La prise en charge P prennent effet après le redémarrage du système.
- l **Primary NIC MAC Address (Adresse MAC du NIC principal)** : affiche l'adresse MAC du NIC 10/100/1000 principal. Ce champ n'a pas de paramètres qui puissent être sélectionnés par l'utilisateur.
- ⊥ **Secondary Embedded GB NIC (NIC GB intégré secondaire)** : active ou désactive le NIC intégré secondaire. Les options sont **Activé sans PXE, Activé**<br>avec PXE et **Désactivé**. La prise en charge PXE permet au système de dé redémarrage du système.
- 1 **Secondary NIC MAC Address (Adresse MAC du NIC secondaire)** : affiche l'adresse MAC du NIC 10/100/1000 secondaire. Ce champ n'a pas de<br>**paramètres qui puissent être sélectionnés par l'utilisateur.**
- l **Serial Port 1 (Port série 1)** : configure le port série intégré du système. Les options peuvent être définies sur **Auto (Automatique)** (la valeur par défaut) pour configurer automatiquement le port, sur une désignation particulière ou sur **Désactivé** pour désactiver le port.

Si vous définissez le port série sur **Automatiqu**e et que vous ajoutez une carte d'extension contenant un port configuré avec la même désignation, le<br>système réadresse automatiquement le port intégré à la prochaine désigna

⊥USB Controller (Contrôleur USB) : définit le contrôleur USB sur On with BIOS Support (Activé avec prise en charge du BIOS), On Without BIOS<br>Support (Activé sans prise en charge du BIOS) ou Désactivé. Si un clavier PS/2 e prise en charge USB du BIOS. Si un clavier PS/2 n'est pas raccordé et que vous sélectionnez **Activé sans prise en charge du BIOS**, le clavier et la souris<br>USB ne fonctionneront qu'au cours du processus d'amorçage. Quand le

- <span id="page-30-1"></span>l **IDE CD-ROM Interface (Interface de CD-ROM IDE)** : active ou désactive l'interface du lecteur de CD IDE du système.
- l **Diskette Controller (Contrôleur de disquette)** : active ou désactive le contrôleur du lecteur de disquette du système. Quand **Automatique**, (le paramètre par défaut) est sélectionné, le système désactive le contrôleur quand il faut supporter une carte contrôleur installée dans un logement<br>d'extension. Vous pouvez aussi configurer le lecteur sur **Read Only (Lecture** disque.
- ı Speaker (Haut-parleur) : fait passer le haut-parleur intégré sur **Activé** (la valeur par défaut) ou sur **Désactivé**. Les modifications de cette option<br>s'opèrent immédiatement, rendant le redémarrage superflu.

## **Écran Gestion de serveur intégrée**

- l **Front Panel LCD Options (Options du LCD du panneau avant)** : contrôle le type d'informations statiques affichées sur le LCD du panneau avant. Les options sont **None (Aucune)**, **Default (Valeur par défaut)** ou **User-Defined String (Chaîne de caractères définie par l'utilisateur)**.
- 1 **User String (Chaîne de caractère utilisateur)** : permet à l'utilisateur d'entrer une chaîne statique de cinq caractères sur la Line 1 (Ligne 1) et une<br>chaîne statique de seize caractères sur la Line 2 (Ligne 2).

# **Écran Sécurité du système**

Vous pouvez définir les fonctions de sécurité suivantes au moyen de l'écran **Sécurité du système** :

1 **Password Status (Etat du mot de passe)** : quand **Setup Password (Mot de passe de configuration) est défini sur <b>Activé**, cette fonction vous permet<br>d'empêcher le mot de passe du système d'être changé ou désactivé au dém

Pour verrouiller le mot de passe du système, vous devez d'abord attribuer un mot de passe de configuration sous l'option **Mot de passe de**  c**onfiguration**, puis faire passer l'option **Etat du mot de passe** sur **Locked (Verrouillé)**. Dans cet état, le mot de passe du système ne peut pas être<br>changé par le biais de l'option **System Password (Mot de passe du sys** <Ctrl><Entrée>.

Pour déverrouiller le mot de passe du système, vous devez entrer le mot de passe de configuration dans l'option **Mot de passe de configuration**, puis faire passer l'option **Etat du mot de passe** sur **Unlocked (Déverrouillé)**. Dans cet état, le mot de passe du système peut être désactivé au démarrage<br>du système en appuyant sur <Ctrl><Entrée>, puis modifié par l'intermédi

- l **Mot de passe du système** : affiche l'état actuel de la fonction de sécurité par mot de passe de votre système et vous permet d'attribuer et de vérifier un nouveau mot de passe du système.
	- **REMARQUE** : Consultez la section « <u>[Utilisation de la fonction du mot de passe du système](#page-30-0)</u> » pour des instructions sur l'attribution d'un mot de<br>passe du système et l'utilisation ou le changement d'un mot de passe du syst passe oublié » pour obtenir des instructions sur la façon de désactiver un mot de passe du système oublié.
- 1 **Mot de passe de configuration** : vous permet de limiter l'accès au programme de configuration du système de la même manière que vous pouvez limiter<br>I'accès au système grâce à la fonction de mot de passe du système.
	- **REMARQUE** : Consultez la section « <u>[Utilisation de la fonction de mot de passe de configuration](#page-32-0)</u> » pour des instructions sur l'attribution d'un mot de<br>passe de configuration et l'utilisation ou le changement d'un mot de p de passe oublié » pour obtenir des instructions sur la façon de désactiver un mot de passe de configuration oublié.
- Extended Security (Sécurité étendue) : vous permet d'ajouter le verrouillage du clavier pendant le POST du BIOS sans interrompre le processus d'amorçage, sauf si un utilisateur autorisé désactive cette option dans la configuration du système. Quand elle est activée, seul <F2> est reconnu et<br>une invite de mot de passe s'affiche, vous donnant 20 secondes pour sais

# **Quitter l'écran**

Après que vous appuyez sur <Échap> pour quitter le programme de configuration du système, l'écran Exit (Quitter) affiche les options suivantes :

- l Save Changes and Exit (Enregistrer les modifications et quitter)
- l Discard Changes and Exit (Ignorer les modifications et quitter)
- l Return to Setup (Retourner au programme de configuration)

# <span id="page-30-0"></span>**Utilisation de la fonction du mot de passe du système**

Θ AVIS : Les fonctions de mot de passe offrent un niveau de sécurité élémentaire pour les données de votre système. Toutefois, ces fonctions ne sont<br>pas à toutes épreuves. Si vos données exigent un niveau de sécurité plus im comme, par exemple, des programmes d'encryptage des données.

À la livraison de votre système, sa fonction de mot de passe du système *n*'est *pas* activée. Si la sécurité du système est un facteur primordial, n'utilisez votre système qu'avec la protection par mot de passe du système activée.

Vous pouvez attribuer un mot de passe du système chaque fois que vous utilisez le programme de configuration du système. Ceci fait, seuls ceux qui connaissent le mot de passe du système auront totalement accès au système.

Lorsque l'option **Mot de passe du système** est définie sur **Activé**, le système vous demande d'entrer le mot du passe du système juste après qu'il démarre.

Pour changer un mot de passe du système existant, vous devez le connaître (consultez la section « <u>Suppression ou modification d'un mot de passe du</u><br><u>système existant</u> »). Si vous attribuez un mot de passe du système et qu [système pour changer le réglage du cavalier qui désactive la fonction du mot de passe du système \(consultez la section «](#page-33-0) <u>Désactivation d'un mot de passe</u><br><u>oublié</u> »). Notez que cela efface le mot de passe de configuration

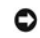

AVIS : Si vous laissez votre système en fonctionnement sans surveillance, sans avoir attribué de mot de passe du système, ou si vous laissez votre<br>système déverrouillé de sorte que quelqu'un peut désactiver le mot de passe données enregistrées sur votre disque dur.

# <span id="page-31-1"></span><span id="page-31-0"></span>**Attribution d'un mot de passe du système**

Avant de pouvoir attribuer un mot de passe du système, vous devez accéder au programme de configuration du système et vérifier l'option **Mot de passe du système**.

Quand un mot de passe du système est attribué, le paramètre affiché pour l'option **Mot de passe du système** est **Activé**. Si l'option **État du mot de passe** est sur **Déverrouillé**, vous pouvez modifier le mot de passe du système. Si l'option **État du mot de passe** est sur **Verrouillé**, vous ne pouvez pas modifier le mot de passe du système. Quand la fonction de mot de passe du système est désactivée par le réglage d'un cavalier de la carte système, le paramètre affiché est<br>**Désactivé** et vous ne pouvez ni modifier un mot de passe, ni en e

S'il n'y a pas de mot de passe du système attribué et que le cavalier de mots de passe sur la carte système est réglé sur la position activée (son réglage par défaut), l'état affiché pour l'option **Mot de passe du système** est **Not Enabled (Non activé)** et le champ **Etat du mot de passe** est **Déverrouillé**. Pour attribuer<br>un mot de passe du système, effectuez les étapes suivante

- 1. Vérifiez que l'option **État du mot de passe** est définie sur **Déverrouillé**.
- 2. Mettez l'option **Mot de passe du système** en surbrillance et appuyez sur <Entrée>.
- 3. Tapez votre nouveau mot de passe du système.

Vous pouvez utiliser jusqu'à 32 caractères dans votre mot de passe.

À mesure que vous appuyez sur des touches de caractère (ou sur la barre d'espacement pour laisser un espace), des espaces réservés apparaissent dans le champ.

L'opération d'attribution d'un mot de passe reconnaît les touches selon leur emplacement sur le clavier, sans différencier entre les minuscules et les majuscules. Par exemple, si votre mot de passe contient la lettre M**, le système accepte aussi bien** M que *m* **comme étant exact. Certaines combinaisons**<br>de touches ne sont pas valides. Si vous utilisez l'une de ces combi votre mot de passe, appuyez sur la touche <Retour> ou sur la touche fléchée vers la gauche.

**REMARQUE :** Pour quitter le champ sans attribuer de mot de passe du système, appuyez sur <Entrée> pour passer à un autre champ, ou appuyez sur la touche <Echap> à tout moment avant la fin de l'étape 5.

- 4. Appuyez sur <Entrée>.
- 5. Pour confirmer votre mot de passe, tapez-le une seconde fois et appuyez sur <Entrée>.

L'option **Mot de passe du système** passe sur **Activé**. Votre mot de passe du système est maintenant défini. Vous pouvez quitter le programme de configuration du système et commencer à utiliser votre système.

**REMARQUE :** La protection par mot de passe prend effet quand vous redémarrez le système en l'éteignant, puis en le rallumant.

# **Utilisation de votre mot de passe du système pour sécuriser votre système**

Quand vous allumez votre système ou que vous le redémarrez en appuyant sur la combinaison de touches <Ctrl><Alt><Suppr>, l'invite suivante apparaît à<br>l'écran si l'option **État du mot de passe** est définie sur **Déverrouillé** 

Type in the password and...

- -- press <ENTER> to leave password security enabled. -- press <CTRL><ENTER> to disable password security.
- Enter password:

(Tapez le mot de passe et... -- appuyez sur <ENTRÉE> pour laisser la sécurité par mot de passe activée. -- appuyez sur <CTRL><ENTRÉE> pour désactiver la sécurité par mot de passe. Entrez le mot de passe :)

Si l'option **État du mot de passe** est définie sur **Verrouillé**, l'invite suivante apparaît :

Type the password and press <Enter>.

(Tapez le mot de passe et appuyez sur <Entrée>.)

Une fois que vous avez entré le bon mot de passe du système et appuyé sur <Entrée>, votre système achève la séquence d'amorçage et vous pouvez utiliser le clavier ou la souris pour faire fonctionner votre système comme d'habitude.

REMARQUE : Si vous avez attribué un mot de passe de configuration (consultez la section « <u>Utilisation de la fonction de mot de passe</u><br><u>de configuration</u> »), le système accepte votre mot de passe de configuration comme une

Si un mot de passe du système faux ou incomplet est entré, le message suivant apparaît à l'écran :

\*\* Incorrect password. \*\*

Enter password:

(\*\* Mauvais mot de passe. \*\*

Entrez le mot de passe :)

Si un mot de passe du système faux ou incomplet est entré de nouveau, le même message réapparaît.

La troisième fois qu'un mot de passe faux ou incomplet est entré et les fois suivantes, le système affiche le message suivant :

\*\* Incorrect password. \*\*

<span id="page-32-1"></span>Number of unsuccessful password attempts: 3 System halted! Must power down.

(\*\* Mauvais mot de passe. \*\* Nombre de tentatives infructueuses de saisie du mot de passe : 3 Système arrêté ! Vous devez éteindre le système.)

Le nombre de fois qu'un mauvais mot de passe du système a été entré peut vous avertir qu'une personne non autorisée essaie d'utiliser votre système.

Le message précédent continue à s'afficher chaque fois qu'un mot de passe du système faux ou incomplet est entré, même si le système est éteint et rallumé.

REMARQUE : Vous pouvez utiliser conjointement l'option **Etat du mot de passe** et les options **Mot de passe du système** et Mot de passe de<br>configuration pour mieux protéger votre système contre les changements non autorisés

# <span id="page-32-2"></span>**Suppression ou modification d'un mot de passe du système existant**

1. À l'invite, appuyez sur <Ctrl><Entrée> pour désactiver le mot de passe du système existant, au lieu d'appuyer sur <Entrée> pour continuer l'utilisation normale de votre système.

Si on vous demande d'entrer votre mot de passe de configuration, il vous faudra peut-être contacter votre administrateur de réseau qui connaît le mot de passe de configuration.

- 2. Accédez au programme de configuration du système en appuyant sur <F2> pendant le POST.
- 3. Sélectionnez le champ d'écran **Sécurité du système** pour vérifier que l'option **État du mot de passe** est définie sur **Déverrouillé**.
- 4. À l'invite, tapez le mot de passe du système.
- 5. Confirmez que **Non activé** s'affiche pour l'option **Mot de passe du système**.

Si **Non activé** apparaît dans l'option **Mot de passe du système,** le mot de passe du système a été supprimé. Si vous souhaitez attribuer un nouveau mot<br>de passe, passez à l'étape 6. Si **Non activé** n'est pas affiché pour l pour redémarrer le système, puis refaites les étapes 2 à 6.

6. Pour attribuer un nouveau mot de passe, suivez la procédure décrite dans la section « [Attribution d'un mot de passe du système](#page-31-0) ».

# <span id="page-32-0"></span>**Utilisation de la fonction de mot de passe de configuration**

À la livraison du système, sa fonction de mot de passe de configuration *n*'est *pas* activée. Si la sécurité du système est un facteur important, utilisez votre système avec la fonction de mot de passe de configuration activée.

Vous pouvez attribuer un mot de passe de configuration chaque fois que vous utilisez le programme de configuration du système. Après l'attribution d'un mot de passe de configuration, seuls ceux qui le connaissent ont la pleine utilisation du programme de configuration du système.

Pour changer un mot de passe de configuration existant, vous devez le connaître (consultez la section « Suppression <u>configuration existant</u> »). Si vous oubliez un mot de passe de configuration, vous ne pourrez pas faire fonctionner votre système ni changer de paramètres<br>dans le programme de configuration du système tant qu'un technicie *de dépannage*.

# <span id="page-32-4"></span>**Attribution d'un mot de passe de configuration**

Un mot de passe de configuration ne peut être attribué (ou modifié) que lorsque l'option M**ot de passe de configuration** est définie sur **Non activé**. Pour<br>attribuer un mot de passe de configuration, mettez en surbrillance bip.

**REMARQUE :** Le mot de passe de configuration peut être le même que celui du système. Si les deux mots de passe sont différents, le mot de passe de configuration peut être utilisé comme une alternative du mot de passe du système. Cependant, le mot de passe du système ne peut pas être utilisé à la place du mot de passe de configuration.

Quand le mot de passe est confirmé, le paramètre **Mot de passe de configuration** passe sur **Activé**. La prochaine fois que vous accédez au programme de<br>configuration du système, le système vous invite à entrer le mot de pa

Une modification de l'option **Mot de passe de configuration** prend effet immédiatement (le redémarrage du système n'est pas nécessaire).

# **Exploitation avec un mot de passe de configuration activé**

Si **Mot de passe de configuration est défini sur <b>Activé**, vous devez entrer le mot de passe de configuration qui convient pour pouvoir modifier la plupart des<br>options de configuration du système. Quand vous lancez le prog

Si vous n'entrez pas le bon mot de passe au bout de trois essais, le système vous laisse voir, mais pas modifier, les écrans de configuration du système, à<br>l'exception suivante. Si l'option **Mot de passe du système** n'est

**REMARQUE :** Vous pouvez utiliser conjointement l'option **État du mot de passe** et l'option **Mot de passe de configuration**, afin de mieux protéger le mot de passe du système contre des modifications non autorisées.

# <span id="page-32-3"></span>**Suppression ou modification d'un mot de passe de configuration existant**

1. Accédez au programme de configuration du système et sélectionnez l'option **Sécurité du système**.

<span id="page-33-1"></span>2. Mettez l'option **Mot de passe de configuration e**n surbrillance, puis appuyez sur <Entrée> pour accéder à la fenêtre du mot de passe de configuration<br>et appuyez sur <Entrée> deux fois de plus pour effacer le mot de pas

# Le paramétrage passe sur **Non activé**.

3. [Si vous souhaitez attribuer un nouveau mot de passe de configuration, suivez les étapes décrites dans la section «](#page-32-4) Attribution d'un mot de passe de configuration ».

# <span id="page-33-0"></span>**Désactivation d'un mot de passe oublié**

Si vous oubliez votre mot de passe du système ou de configuration, vous ne pourrez ni faire fonctionner votre système ni modifier des paramètres dans le<br>programme de configuration du système tant qu'un technicien de servic *dépannage.*

[Retour à la page du sommaire](file:///C:/data/systems/pe6650/fr/ug/index.htm)

# <span id="page-34-0"></span>**Glossaire**

**Systèmes Dell™ PowerEdge™ 6650 Guide d'utilisation**

La liste suivante définit ou identifie les termes techniques, les abréviations et les sigles utilisés dans la documentation de votre système.

### **A**

Abréviation d'ampère.

### **ACPI**

Abréviation de Advanced Configuration and Power Interface (interface d'alimentation et de configuration avancée).

### **adaptateur hôte**

Adaptateur hôte active la communication entre le bus du système et le contrôleur pour un périphérique (les sous-systèmes des contrôleurs de lecteurs de disque dur comprennent les circuits adaptateur hôte intégrés). Pour ajouter un bus d'extension SCSI à votre système, vous devez installer ou raccorder l'adaptateur hôte approprié.

### **adaptateur vidéo**

Circuits logiques qui fournissent, avec le moniteur, les capacités vidéo de votre système. Le nombre de fonctions qu'un adaptateur vidéo peut prendre en charge peut être différent du nombre de fonctions qu'un moniteur spécifique peut offrir. Typiquement, un adaptateur vidéo est fourni avec des pilotes vidéo<br>capables d'afficher les programmes d'application et les systèmes d

Sur certains systèmes, un adaptateur vidéo est intégré à la carte système. De nombreuses cartes d'adaptateurs vidéo qui se branchent sur un connecteur de<br>carte d'extension sont aussi disponibles.

Les adaptateurs vidéo contiennent souvent de la mémoire distincte de la mémoire RAM de la carte système. La quantité de mémoire vidéo, tout comme les<br>pilotes vidéo de l'adaptateur, peut affecter le nombre de couleurs qui p leur propre coprocesseur pour accélérer le rendu des graphiques.

#### **adresse mémoire**

Un emplacement précis, exprimé normalement en chiffre hexadécimal, dans la mémoire RAM du système.

#### **ANSI**

Abréviation de American National Standards Institute (institut américain de normalisation).

### **application**

Logiciel, comme un tableur ou un traitement de texte, conçu pour vous faciliter une tâche spécifique ou une série de tâches. Les programmes d'application s'exécutent à partir du système d'exploitation.

### **ASCII**

Abréviation de American Standard Code for Information Interchange (code américain standard pour l'échange de l'information).

### **ATI**

Abréviation de appareils des technologies de l'information.

### **b/s**

Abréviation de bits par seconde.

# **BIOS**

Sigle de Basic Input/Output System (système d'entrées/sorties de base). Le BIOS de votre système contient des programmes stockés sur une puce de mémoire flash. Le BIOS contrôle les fonctions suivantes :

- l les communications entre le microprocesseur et les périphériques tels que le clavier et l'adaptateur vidéo.
- l des fonctions diverses, comme les messages du système

## **bit**

La plus petite unité d'information interprétée par votre système.

#### **BTU**

Abréviation de British Thermal Unit (unité thermique britannique).

### **bus**

Chemin d'informations entre les composants de votre système. Votre système contient un bus d'extension qui permet au microprocesseur de communiquer<br>avec les contrôleurs des différents périphériques connectés au système. Vo

### **bus d'extension**

Votre système contient un bus d'extension qui permet au microprocesseur de communiquer avec les contrôleurs des dispositifs périphériques, comme les cartes réseau ou le modem interne.

#### **bus local**

Certains dispositifs périphériques (comme les circuits d'adaptateur vidéo) peuvent être conçus pour s'exécuter beaucoup plus vite sur un système doté d'une<br>capacité d'extension de bus local que s'ils faisaient parte de de

#### **C**

Abréviation de Celsius.

#### **CA**

Abréviation de courant alternatif.

#### **carte adaptateur**

Carte d'extension qui se branche dans un connecteur de carte d'extension sur la carte système de l'ordinateur. Une carte adaptateur ajoute des fonctions<br>spéciales au système en fournissant une interface entre le bus d'exte exemples de cartes adaptateur.

#### **carte système**

En tant que carte à circuit imprimés principale, la carte système contient en général la plupart des composants intégrés de votre système, comme :

- l Le microprocesseur
- l La RAM
- l Les contrôleurs des périphériques standard, comme le clavier
- l Les différentes puces de ROM

*Carte mère* et *carte logique* sont des synonymes fréquemment utilisés de carte système.

#### **cavalier**

Les cavaliers sont de petits blocs figurant sur une carte à circuits imprimés d'où sortent deux broches ou plus. Des fiches en plastique contenant un fil s'engagent sur les broches. Le fil connecte les broches et créé un circuit. Les cavaliers offrent un moyen simple et réversible de changer le système de circuits<br>d'une carte à circuits imprimés.

#### **CC**

Abréviation de courant continu.

#### **CD**

Abréviation de Compact Disc (disque compact). Les lecteurs de CD utilisent une technologie optique pour lire des données à partir de CD. Les CD sont des<br>dispositifs de stockage à lecture seule ; vous ne pouvez pas écrire d

## **CEM**

Abréviation de Compatibilité électromagnétique.

### **CMOS**

Abréviation de Complementary Metal-Oxide Semiconductor (semi-conducteur métal-oxyde complémentaire).

#### **code de numéro d'inventaire**

Code particulier attribué à un système, normalement par un administrateur système, pour des raisons de sécurité ou de suivi.

#### **code sonore**

Message de diagnostic du système, sous la forme d'une série de bips émis par le haut-parleur de votre système. Par exemple, un bip, suivi d'un second, puis<br>d'une rafale de trois bips, est désigné sous le nom de code sonore

#### **COM***n*

Les noms de périphérique pour le premier jusqu'au quatrième port série sur votre système sont COM1, COM2, COM3 et COM4. L'interruption par défaut pour<br>COM1 et COM3 est IRQ4, et l'interruption par défaut pour COM2 est SQ33.

### **combinaison de touches**

Commande qui exige que vous appuyiez sur plusieurs touches en même temps. Par exemple, vous pouvez redémarrer votre système en appuyant sur la<br>combinaison de touches <Ctrl><Alt><Suppr>.

#### **commutateur**

Sur une carte système, les commutateurs contrôlent divers circuits ou fonctions de votre système. Ces commutateurs sont appelés *commutateurs DIP* ; ils sont regroupés par deux ou plus dans des emballages en plastique. Deux commutateurs DIP courants sont utilisés sur les cartes système : le *commutateur à*<br>*glissière* et le *commutateur à bascule*. Le nom de ces commutateurs es

#### **composant**

Dans le contexte de la DMI, les composants pouvant être gérés sont des systèmes d'exploitation, des systèmes informatiques, des cartes d'extension et des périphériques qui sont compatibles avec le DMI. Chaque composant est formé de groupes et d'attributs qui sont définis comme se rapportant à ce composant.

#### **connecteur de carte d'extension**

Connecteur, situé sur la carte système ou la carte de montage, auquel se branche une carte d'extension.

#### **connecteur de fonctions VGA**

Sur certains systèmes dotés d'un adaptateur vidéo VGA intégré, un connecteur de fonctions VGA vous permet d'ajouter un adaptateur d'amélioration, comme un accélérateur vidéo, à votre système. Un connecteur de fonctions VGA est également appelé un *connecteur traversable VGA*.

### **contrôleur**

Puce qui contrôle le transfert de données entre le microprocesseur et la mémoire ou entre le microprocesseur et le dispositif périphérique, tel que le lecteur de disque ou le clavier.

#### **coprocesseur**

Puce qui soulage le microprocesseur du système de certaines tâches de traitement. Par exemple, un coprocesseur mathématique se charge du traitement numérique. Un coprocesseur graphique se charge du rendu vidéo.

### **coprocesseur graphique**

Voir coprocesseur.

### **Coprocesseur mathématique**

Voir coprocesseur.

### **CRC**

Abréviation de Cyclic Redundancy Check (contrôle de redondance cyclique). CRC est une technique courante qui permet de détecter des erreurs de transmission des données d'un système à un autre via une liaison de communication, comme un modem.

#### **DDR**

Abréviation de Double Data Rate (double débit de données).

### **Diagnostics**

Vaste ensemble de tests pour votre système. Reportez-vous à votre *Guide d'installation et de dépannage* pour plus d'informations sur l'utilisation des diagnostics.

### **DIMM**

Sigle de Dual In-line Memory Module (module de mémoire en ligne double). Petite carte à circuits imprimés qui contient des puces DRAM et se connecte à la carte système.

### **DIN**

Sigle de *Deutsche Industrie-Norm (norme de l'industrie allemande)*.

### **dispositif périphérique**

Périphérique interne ou externe, tel qu'une imprimante, un lecteur de disquette ou un clavier, connecté à un système.

### **disquette d'amorçage**

Vous pouvez démarrer votre système à partir d'une disquette d'amorçage. Pour créer une disquette d'amorçage, insérez une disquette dans le lecteur de disquette, tapez sys a: à l'invite de la ligne de commande, puis appuyez sur <Entrée>. Utilisez cette disquette d'amorçage si votre système refuse de démarrer à partir du lecteur de disque dur.

### **disquette système**

Disquette système est synonyme de *disquette d'amorçage*.

### **DMA**

Abréviation de Direct Memory Access (accès direct à la mémoire). Un canal DMA permet le transfert de certains types de données entre la RAM et un périphérique pour contourner le microprocesseur.

#### **DMI**

Abréviation de Desktop Management Interface (interface de gestion de bureau). La DMI facilite la gestion des logiciels et du matériel de votre système. La DMI<br>recueille des informations sur les composants du système, comme d'inventaire. Les informations concernant les composants du système sont affichées sous la forme d'un fichier MIF.

# **DRAC**

Abréviation de Dell™ Remote Access Card (carte d'accès à distance Dell™).

### **DRAM**

Abréviation de Dynamic Random-Access Memory (mémoire vive dynamique). Normalement, la RAM d'un système est composée entièrement de puces DRAM.<br>Comme les puces DRAM ne peuvent pas stocker de charges électriques indéfiniment

# **DVD**

Abréviation de Digital Versatile Disk (disque numérique universel).

# **E/S**

Abréviation de Entrées/Sorties. Un clavier est un périphérique d'entrée et une imprimante est un périphérique de sortie. En général, l'activité d'E/S peut être<br>différenciée de l'activité de calcul. Par exemple, lorsqu'un p

# **ECC**

Abréviation de Error Checking and Correction (vérification et correction d'erreurs).

### **EEPROM**

Sigle de Electrically Erasable Programmable Read-Only Memory (mémoire morte reprogrammable électriquement).

#### **EISA**

Sigle de Extended Industry-Standard Architecture (architecture standard étendue de l'industrie), une conception de bus d'extension à 32-bits. Les connecteurs<br>de cartes d'extension d'un système EISA sont aussi compatibles a

Pour éviter un conflit de configuration pendant l'installation d'une carte d'extension EISA, vous devez utiliser un utilitaire de configuration EISA. Cet utilitaire<br>vous permet de spécifier quel logement d'extension contie

#### **EMI**

Abréviation de ElectroMagnetic Interference (perturbation électromagnétique).

#### **ensemble de disquettes de programme**

Ensemble de disquettes à partir duquel vous pouvez effectuer une installation complète d'un système d'exploitation ou d'un programme d'application. Quand<br>vous reconfigurez un programme, vous devez souvent utiliser son ense

### **entrelacement**

Technique qui permet d'augmenter la résolution vidéo en ne rafraîchissant les lignes horizontales de l'écran qu'en alternance. Comme l'entrelacement peut<br>produire un scintillement visible de l'écran, la plupart des utilisa

#### **ESD**

Abréviation de ElectroStatic Discharge (décharge électrostatique).

#### **ESM**

Abréviation de Embedded Server Management (gestion de serveur intégrée). ESM vous permet d'effectuer une gestion de serveur distante, ou « hors bande<br>», sur votre serveur réseau en utilisant une DRAC III.

### **F**

Abréviation de Fahrenheit.

#### **FAT**

Sigle de File Allocation Table (table d'allocation des fichiers). Structure de système de fichiers utilisé par MS-DOS pour organiser et garder une trace du<br>stockage de fichiers. Le système d'exploitation Windows NT® a l'op

### **FFC**

Abréviation de Federal Communications Commission (commission des communications des États-Unis).

## **fichier en lecture seule**

Un fichier en lecture seule est un fichier que vous ne pouvez ni modifier, ni effacer. Un fichier peut avoir un état de lecture seule si :

- l Son attribut lecture seule est activé.
- l Il réside sur une disquette physiquement protégée contre l'écriture ou sur une disquette se trouvant dans un lecteur protégé contre l'écriture.
- 1 Il est situé sur un réseau, et l'administrateur du système vous a assigné des droits de lecture seule pour le répertoire dans lequel il se trouve.

# **fichier lisez-moi**

Fichier texte inclus avec un progiciel ou un produit matériel qui contient des informations complétant ou mettant à jour la documentation du logiciel ou du matériel. En général, les fichiers « lisez-moi » fournissent des informations sur l'installation, décrivent les améliorations et corrections apportées aux nouveaux<br>produits qui n'ont pas encore été documentées et fournit u ou du matériel.

#### **fichier system.ini**

Fichier de démarrage du système d'exploitation Windows Quand vous lancez Windows, il consulte le fichier s**ystem.ini** pour déterminer une variété d'options<br>pour l'environnement d'exploitation Windows. Entre autres, le fich Windows.

Il se peut que l'exécution du programme du panneau de configuration ou d'installation de Windows modifie des options du fichier system.ini. Dans d'autres<br>cas, il vous faudra peut-être changer des options ou en ajouter manu

#### **fichier win.ini**

Fichier de démarrage du système d'exploitation Windows Quand vous lancez Windows, il consulte le fichier w**in.ini** pour déterminer une variété d'options pour<br>l'environnement d'exploitation Windows. Entre autres, le fichier installés sur le disque dur.

Il se peut que l'exécution du programme du panneau de configuration ou d'installation de Windows change des options du fichier win.ini. Dans d'autres cas, il<br>vous faudra peut-être changer des options ou en ajouter manuelle

#### **formatage**

Pour préparer un lecteur de disque dur ou une disquette à stocker des fichiers. Un formatage inconditionnel efface toutes les données stockées sur le disque.

#### **FSB**

Abréviation de Front Side Bus (bus frontal). Le FSB est le chemin d'accès des données et l'interface physique entre le microprocesseur et la mémoire principale (RAM).

### **ft**

Abréviation de feet (pieds).

## **FTP**

Abréviation de File Transfer Protocol (protocole de transfert de fichiers).

#### **g**

Abréviation de gramme.

## **G**

Abréviation de la constante de gravitation universelle.

## **Go**

Abréviation de giga-octet. Un giga-octet est égal à 1 024 méga-octets ou 1 073 741 824 octets.

### **groupe**

Dans le cadre de la DMI, un groupe est une structure de données qui définit des informations, ou attributs, communes concernant un composant pouvant être géré.

#### **h**

Abréviation d'hexadécimal. Système de numération en base 16, souvent utilisé en programmation pour identifier les adresses mémoire de RAM et d'E/S du système pour les périphériques. La séquence des nombres décimaux de 0 à 16, par exemple, est exprimée en format hexadécimal par 0, 1, 2, 3, 4, 5, 6, 7, 8,<br>9, A, B, C, D, E, F, 10. Dans du texte, les chiffres hexadécimaux s

### **Hz**

Abréviation d'hertz.

#### **ID**

Abréviation d'identification.

### **IDE**

Abréviation de Integrated Drive Electronics (électronique de lecteur intégrée).

### **informations sur la configuration du système**

Données stockées en mémoire qui informent un système sur la manière dont le matériel est installé et dont le système doit être configuré pour fonctionner.

#### **IPMI**

Abréviation de Intelligent Platform Management Interface (interface de gestion de plate-forme intelligente).

# **IRQ**

Abréviation de Interrupt ReQuest (requête d'interruption). Un signal indiquant que des données vont être envoyées ou reçues par un périphérique passe au microprocesseur par une ligne d'IRQ. Chaque connexion périphérique doit avoir un numéro d'IRQ. Par exemple, le premier port série dans votre système<br>(COM1) est assigné à IRQ4 par défaut. Deux périphériques peuvent avoir la simultanément.

#### **ISA**

Sigle de Industry-Standard Architecture (architecture standard de l'industrie). Un concept de bus d'extension de 16 bits. Les connecteurs de carte d'extension<br>d'un système ISA sont également compatibles avec les cartes d'e

# **K**

Abréviation de kilo, indiquant 1 000.

# **Kb**

Abréviation de kilobit, 1 024 bits.

# **Kb/s**

Abréviation de Kilobit par seconde.

# **kg**

Abréviation de kilogramme, 1 000 grammes.

#### **kHz**

Abréviation de kilohertz, 1 000 hertz.

## **Ko**

Abréviation de kilo-octet, 1 024 octets.

# **Ko/s**

Abréviation de Kilo-octet par seconde.

# **LAN**

Sigle de Local Area Network (réseau local). Un système LAN se limite normalement à un bâtiment ou à un groupe de bâtiments proches les uns des autres, où<br>tout l'équipement est relié par des fils réservés au réseau LAN.

# **lb**

Abréviation de livre.

# **LED**

Abréviation de Light-Emitting Diode (diode électroluminescente). Dispositif électronique qui s'allume lorsqu'il est traversé par un courant.

# **m**

Abréviation de mètre.

# **mA**

Abréviation de milliampère.

# **MAC**

Abréviation de Media Access Control (contrôle d'accès aux médias).

# **mAh**

Abréviation de milliampère-heure.

# **Mb**

Abréviation de mégabit.

# **Mb/s**

Abréviation de mégabit par seconde.

# **MBR**

Abréviation de Master Boot Record (enregistrement d'amorçage principal).

#### **Mémoire**

Un système peut posséder différentes formes de mémoire, telles que des mémoires RAM, ROM et vidéo. Souvent, le mot *mémoire* est utilisé comme synonyme de RAM ; par exemple, la phrase « un système muni de 16 Mo de mémoire » décrit un système avec 16 Mo de RAM.

#### **mémoire cache**

Zone de stockage rapide contenant une copie des données ou des instructions pour les récupérer plus vite. Par exemple, le BIOS de votre système peut mettre le code ROM en mémoire cache dans la mémoire RAM plus rapide. Un utilitaire de mise en mémoire cache du disque peut aussi réserver de la RAM pour enregistrer des informations fréquemment utilisées sur les lecteurs de disque du système ; quand un programme demande à un lecteur de disque des<br>données qui se trouvent dans le cache, l'utilitaire de mise en mémoire cache

#### **mémoire cache de microprocesseur interne**

Mémoire cache d'instructions et de données intégrée au microprocesseur.

### **mémoire cache externe**

RAM cache utilisant des puces SRAM. Comme les puces SRAM fonctionnent plusieurs fois plus vite que les puces DRAM, le microprocesseur peut récupérer les données et les instructions plus rapidement de la mémoire cache externe que de la RAM.

## **mémoire conventionnelle**

Les premiers 640 Ko de RAM. On trouve la mémoire conventionnelle dans tous les systèmes. A moins d'avoir été conçus spécialement, les programmes MS-<br>DOS® sont limités à l'exécution en mémoire conventionnelle.

# **mémoire étendue**

Mémoire RAM au-dessus de 1 Mo. La plupart des logiciels qui peuvent l'utiliser, comme le système d'exploitation Microsoft® Windows®, requièrent que la<br>mémoire étendue soit sous le contrôle d'un XMM.

#### **mémoire flash**

Type de puce EEPROM pouvant être reprogrammée à partir d'un utilitaire sur disquette alors qu'elle est encore installée dans un système ; la plupart des<br>puces EEPROM ne peuvent être réécrites qu'avec un équipement de progr

### **mémoire paginée**

Technique d'accès à la RAM au-dessus de 1 Mo. Pour activer la mémoire paginée de votre système, vous devez utiliser un EMM. Vous ne devez configurer votre système pour qu'il prenne en charge une mémoire paginée que si vous exécutez des programmes d'application qui utilisent (ou requièrent) une mémoire paginée.

#### **mémoire système**

Mémoire système est synonyme de *RAM*.

#### **mémoire vidéo**

La plupart des adaptateurs vidéo VGA et SVGA contiennent des puces de mémoire en plus de la RAM de votre système. L'espace mémoire vidéo installé affecte surtout le nombre de couleurs affichables par un programme (avec les pilotes vidéo et la capacité de moniteur adéquats).

#### **MHz**

Abréviation de mégahertz.

# **microprocesseur**

Puce de calcul principale du système qui contrôle l'interprétation et l'exécution des fonctions mathématiques et logiques. Un logiciel écrit pour un microprocesseur doit souvent être révisé pour pouvoir s'exécuter sur un autre microprocesseur. *UC* est synonyme de microprocesseur.

### **mm**

Abréviation de millimètre.

#### **Mo**

Abréviation de méga-octet. Le terme *méga-octet* correspond à 1 048 576 octets ; cependant, quand on parle du stockage sur disque dur, la mesure est souvent arrondie et équivaut à 1 000 000 octets.

#### **Mo/s**

Abréviation de méga-octet par seconde.

### **mode graphique**

Mode vidéo qui peut être défini comme *x* pixels horizontaux sur *y* pixels verticaux en *z* couleurs.

## **mode protégé**

Mode d'exploitation pris en charge par les microprocesseurs 80286 ou supérieurs, le mode protégé permet aux systèmes d'exploitation d'instaurer :

- l Un espace d'adresse mémoire de 16 Mo (microprocesseur 80286) à 4 Go (microprocesseur Intel386™ ou supérieur)
- l Multitâche

l De la mémoire virtuelle, une méthode pour augmenter la mémoire adressable en utilisant le lecteur de disque dur

Les systèmes d'exploitation Windows NT et UNIX® 32 bits s'exécutent en mode protégé. MS-DOS ne peut pas fonctionner en mode protégé ; cependant, certains des programmes que vous démarrez à partir de MS-DOS, comme le système d'exploitation Windows, par exemple, peuvent mettre le système en mode protégé.

### **mode réel**

Mode d'exploitation pris en charge par les microprocesseurs 80286 ou supérieur, le mode réel imite l'architecture d'un microprocesseur 8086.

#### **mode texte**

Mode vidéo pouvant se définir comme *x* colonnes par *y* rangées de caractères.

#### **mode vidéo**

Normalement, les adaptateurs vidéo prennent en charge plusieurs modes d'affichage texte et graphique. Les logiciels à base de caractères s'affichent en<br>modes texte qui peuvent être définis comme x colonnes par y rangées de

#### **module de mémoire**

Petite carte à circuits imprimés qui contient des puces DRAM et se connecte à la carte système.

## **MPEG**

Sigle de Motion Picture Experts Group (groupe d'experts sur l'image animée). MPEG est un format de fichiers vidéo numérique.

#### **ms**

Abréviation de milliseconde.

### **MS-DOS**

Abréviation de Microsoft Disk Operating System (système d'exploitation de disque de Microsoft).

### **NDIS**

Abréviation de Network Driver Interface Specification (spécification d'interface de pilote de réseau).

### **NIC**

Sigle de Network Interface Contrôleur (contrôleur d'interface de réseau.

# **NLM**

Abréviation de NetWare® Loadable Module (module téléchargeable Netware®).

### **NMI**

Abréviation de NonMaskable Interrupt (interruption sans masque). Un périphérique envoie une NMI pour signaler au microprocesseur des erreurs matérielles comme, par exemple, des erreurs de parité.

## **non-entrelacé**

Technique pour réduire le scintillement de l'écran en régénérant les lignes horizontales de l'écran les unes après les autres.

#### **ns**

Abréviation de nanoseconde, un milliardième de seconde.

# **NTFS**

Abréviation de l'option NT File System (système de fichiers NT) du système d'exploitation Windows NT.

## **numéro de service**

Étiquette de code barres sur votre système, qui identifie ce dernier lorsque vous appelez le service de support clientèle ou technique.

# **NVRAM**

Abréviation de NonVolatile Random-Access Memory (mémoire vive rémanente). Mémoire qui ne perd pas son contenu lorsque vous éteignez votre système. La<br>NVRAM est utilisée pour maintenir les informations sur la date, l'heure

# **octet**

Huit bits d'informations contiguës ; l'unité de données de base utilisée par votre système.

### **OTP**

Abréviation de One-Time Programmable (programmable une fois).

### **panneau de commande**

Partie du système qui contient les voyants et les boutons de réglage, comme le commutateur d'alimentation, le voyant d'accès au disque dur et le voyant d'alimentation.

# **partition**

Vous pouvez partager un lecteur de disque dur en plusieurs sections physiques appelées *partitions* par le biais de la commande fdisk. Chaque partition peut contenir plusieurs lecteurs logiques.

Après le partitionnement du lecteur de disque dur, vous devez formater chaque lecteur logique avec la commande de formatage.

#### **PCI**

Abréviation de Peripheral Component Interconnect (interconnexion de composants périphériques). Norme pour l'installation de bus locaux développée par Intel Corporation.

### **PCI-X**

Abréviation de Peripheral Component Interconnect eXtended (interconnexion de composants périphériques étendue). Similaire à PCI, PCI-X est une technologie de bus améliorée qui optimise la gestion des erreurs et augmente la vitesse de transmission des données entre le microprocesseur et les cartes adaptateur PCI.

#### **PDB**

Abréviation de Power Distribution Board (carte de distribution de l'alimentation).

### **PGA**

Abréviation de Pin Grid Array (matrice de broches), un type de support de microprocesseur qui vous permet de retirer la puce du microprocesseur.

#### **PHP**

Abréviation de PCI Hot Plug (enfichage à chaud PCI). Les composants enfichables à chaud PCI peuvent être retirés et réinstallés dans les logements PCI de votre système pendant que ce dernier fonctionne.

#### **pile de secours**

La pile du système maintient les informations sur la configuration du système, la date et l'heure dans une section spéciale de la mémoire lorsque vous éteignez le système.

#### **pilote de périphérique**

Programme qui permet au système d'exploitation ou à un autre programme de communiquer correctement avec un périphérique, tel qu'une imprimante. Certains pilotes de périphériques, comme les pilotes de réseau, par exemple, doivent être chargés à partir du fichier config.sys (avec une instruction device=)<br>ou comme programmes résidant en mémoire (en général, à partir quand vous démarrez le programme pour lequel ils sont conçus.

#### **pilote vidéo**

Programme qui permet aux programmes d'application et d'exploitation en mode graphique, un affichage à une résolution choisie avec le nombre de couleurs<br>désiré. Un progiciel peut contenir des pilotes vidéo « génériques ». T dans le système.

### **pixel**

Point d'un écran vidéo. Les pixels sont disposés en rangées et en colonnes afin de créer une image. Une résolution vidéo, par exemple 640 x 480, s'exprime<br>comme le nombre de pixels en largeur par le nombre de pixels en hau

### **Port série**

Port d'E/S utilisé le plus souvent pour connecter un modem à votre système. Normalement, vous pouvez identifier un port série sur votre système grâce à son connecteur à 9 broches.

#### **POST**

Sigle de Power-On Self-Test (auto-test de démarrage). Quand vous allumez votre système, le POST teste différents composants du système, tels que la RAM, les lecteurs de disque et le clavier, avant que votre système d'exploitation ne se charge.

#### **procédure d'amorçage**

Quand vous démarrez votre système, il efface toute la mémoire, initialise les périphériques et charge le système d'exploitation. À moins que le système d'exploitation ne réponde pas, vous pouvez redémarrer (appelé aussi *démarrage à chaud*) votre système en appuyant sur <Ctrl><Alt><Suppr> ; sinon, vous<br>devez effectuer un démarrage à froid en appuyant sur le bouton de réin

### **programme de configuration du système**

Programme basé sur BIOS qui vous permet de configurer le matériel de votre système et d'en personnaliser le fonctionnement en paramétrant des fonctions telles que la protection par mot de passe et la gestion d'énergie. Certaines options du programme de configuration du système exigent que vous redémarriez<br>le système (ou le système redémarrera automatiquement) pour effectu configuration du système est stocké en NVRAM, tous les paramètres restent effectifs jusqu'à ce que vous les changiez.

### **protégé contre l'écriture**

Les fichiers en lecture seule sont dits *protégés contre l'écriture*. Vous pouvez protéger une disquette de 3,5 pouces contre l'écriture en faisant glisser sa

languette de protection contre l'écriture sur la position ouverte ou en définissant la fonction de protection contre l'écriture dans le programme de configuration du système.

# **PS/2**

Abréviation de Personal System/2 (système personnel/2).

**PXE**

Sigle de Preboot Execution Environment (environnement d'exécution avant démarrage).

### **RAID**

Sigle de Redundant Array of Independent Disks (matrice redondante de disques indépendants).

#### **RAM**

Sigle de Random-Access Memory (mémoire vive). Zone principale de stockage temporaire du système pour les instructions d'un programme et les données. Chaque emplacement de la RAM est identifié par un nombre appelé *adresse mémoire*. Toutes les informations stockées dans la mémoire RAM sont perdues lorsque vous éteignez votre système.

### **répertoire**

Les répertoires gardent des fichiers apparentés organisés sur un disque dans une structure hiérarchique en « arbre inversé ». Chaque disque possède un répertoire « racine » ; par exemple, une invite C: indique en général que vous vous trouvez dans le répertoire racine du lecteur de disque dur C. Les répertoires supplémentaires qui dérivent du répertoire racine sont appelés *sous-répertoires.* Les sous-répertoires peuvent contenir des répertoires<br>supplémentaires en arborescence.

## **résolution vidéo**

Une résolution vidéo comme, par exemple, 800 x 600, s'exprime comme le nombre de pixels en largeur par le nombre de pixels en hauteur. Pour afficher un programme avec une résolution graphique spécifique, vous devez installer les pilotes vidéo appropriés et votre moniteur doit prendre en charge cette résolution.

#### **ROM**

Sigle de Read-Only Memory (mémoire morte). Votre système contient des programmes essentiels à son fonctionnement en code ROM. Contrairement à la<br>mémoire RAM, la puce ROM garde son contenu si le système est éteint. Le progr exemples de code en ROM.

### **RTC**

Abréviation de Real-Time Clock (horloge temps réel). Circuit de l'horloge alimenté par pile à l'intérieur du système ; la date et l'heure du système restent corrects quand ce dernier est éteint.

#### **s**

Abréviation de seconde.

### **sauvegarde**

Copie d'un fichier de programme ou de données. Par précaution, vous devriez sauvegarder fréquemment le disque dur de votre système. Avant de modifier la<br>configuration de votre système, vous devriez sauvegarder les fichiers

# **SCSI**

Sigle de Small Computer System Interface (interface pour micro-**ordinateur). Interface de bus d'E/S avec des transmissions de données plus rapides que les**<br>ports de modem standard. Vous pouvez connecter jusqu'à sept périph

# **SDMS**

Abréviation de SCSI Device Management System (système de gestion de périphériques SCSI).

# **SDRAM**

Sigle de Synchronous Dynamic Random-Access Memory (mémoire vive dynamique synchrone).

## **SEC**

Abréviation de Single-Edge Contact (broche de contact à bord unique).

# **SEL**

Abréviation de System Event Log (journal des évènements système).

### **SIMM**

Sigle de Single In-line Memory Module (module de mémoire en ligne simple). Petite carte à circuits imprimés qui contient des puces DRAM et se connecte à la carte système.

### **SMART**

Sigle de Self-Monitoring Analysis and Reporting Technology (prévision des défaillances des lecteurs de disque). Technologie qui permet aux lecteurs de disque<br>dur de signaler les erreurs et les pannes au BIOS du système pui

avoir un lecteur de disque dur conforme SMART et le soutien approprié dans le BIOS du système.

#### **SMP**

Abréviation de Symmetric MultiProcessing (multitraitement symétrique). SMP est un système doté de plusieurs microprocesseurs connectés par un lien à bande<br>passante élevée et gérés par un système d'exploitation ; l'accès au

#### **SNMP**

Abréviation de Simple Network Management Protocol (protocole de gestion de réseau simple). SNMP est une interface de norme industrielle qui permet au<br>gestionnaire de réseau de surveiller et de gérer les stations de travail

### **souris**

Dispositif de pointage qui contrôle le mouvement du curseur sur l'écran. Logiciel sensible à la souris qui vous permet d'activer les commandes en cliquant sur un bouton de la souris tout en pointant sur les objets affichés sur l'écran.

### **SRAM**

Abréviation de Static Random-Access Memory (mémoire vive statique). Comme les puces SRAM n'ont pas besoin d'être constamment actualisées, elles sont substantiellement plus rapides que les puces DRAM.

### **SVGA**

Abréviation de Super Video Graphics Array (matrice graphique super vidéo). VGA et SVGA sont des normes vidéo pour les adaptateurs vidéo qui ont une résolution et des capacités d'affichage de couleurs supérieures à celles des normes précédentes.

Pour afficher le programme avec une résolution spécifique, vous devez installer les pilotes vidéo appropriés et votre moniteur doit prendre en charge cette<br>résolution. En outre, le nombre de couleurs affichables par un pro

#### **température ambiante**

La température de l'endroit ou la pièce où se trouve le système. Appelée aussi température de la pièce.

#### **terminaison**

Certains périphériques (tels que le dernier dispositif à chaque extrémité d'un câble SCSI) doit être doté d'une terminaison pour empêcher les reflets et les signaux parasites sur le câble. Lorsque de tels périphériques sont connectés en série, il se peut que vous deviez activer ou désactiver la terminaison sur ces<br>périphériques en modifiant le réglage de cavaliers ou de commut des périphériques.

### **tr/min**

Abréviation de tours par minute.

### **UC**

Abréviation d'unité centrale de traitement. Voir aussi microprocesseur.

## **UL**

Abréviation de Underwriters Laboratories (laboratoires des assureurs).

## **UMB**

Abréviation de Upper Memory Blocks (blocs supérieurs de mémoire).

# **UPS**

Abréviation de Uninterruptible Power Supply (système d'alimentation sans coupure). Unité, alimentée par batterie, qui fournit automatiquement l'alimentation de votre système en cas de coupure de courant.

## **USB**

Abréviation de Universal Serial Bus (bus série universel). Un connecteur USB fournit un point de connexion unique pour de multiples périphériques conformes USB, comme les souris, les claviers, les imprimantes, et les haut-parleurs du système. Les périphériques USB peuvent aussi être connectés et déconnectés pendant que le système s'exécute.

#### **utilitaire**

Programme utilisé pour gérer les ressources d'un système (la mémoire, les lecteurs de disque, les imprimantes, par exemple).

# **UTP**

Abréviation de Unshielded Twisted Pair (paire torsadée non blindée).

## **V**

Abréviation de volt.

# **VCA**

Abréviation de volt en courant alternatif.

## **VCC**

Abréviation de volt en courant continu.

**VCCI**

Abréviation de Voluntary Control Council for Interference (conseil de contrôle volontaire des interférences).

### **VGA**

Abréviation de Video Graphics Array (matrice graphique vidéo). VGA et SVGA sont des normes vidéo pour les adaptateurs vidéo qui ont une résolution et des capacités d'affichage de couleurs supérieures à celles des normes précédentes.

Pour afficher le programme avec une résolution spécifique, vous devez installer les pilotes vidéo appropriés et votre moniteur doit prendre en charge cette<br>résolution. En outre, le nombre de couleurs affichables par un pro

#### **VRAM**

Abréviation de Video Random-Access Memory (mémoire vive vidéo). Certains adaptateurs vidéo utilisent des puces VRAM (ou une combinaison de VRAM et de DRAM) pour améliorer les performances vidéo. La VRAM est à double portée, permettant à l'adaptateur vidéo de mettre à jour l'écran tout en recevant les données d'une nouvelle image.

#### **W**

Abréviation de Watt.

#### **Wh**

Abréviation de wattheure.

#### **Windows 2000**

Système d'exploitation intégré et complet Microsoft Windows qui ne nécessite pas MS-DOS et qui fournit des performances du système d'exploitation avancées, une facilité d'emploi améliorée, une meilleure fonctionnalité de groupe de travail et une gestion et consultation de fichiers simplifiées.

#### **Windows NT**

Logiciel de système d'exploitation pour serveur et station de travail à hautes performances développé par Microsoft et qui a été conçu pour les applications techniques, d'ingénierie et financières.

#### **zone supérieure de mémoire**

384 Ko de RAM situés entre 640 Ko et 1 Mo. Si le système a un microprocesseur Intel386 ou supérieur, un utilitaire appelé *gestionnaire de mémoire* peut créer,<br>dans la zone supérieure de mémoire, des UMB dans lesquels vous

[Retour à la page du sommaire](file:///C:/data/systems/pe6650/fr/ug/index.htm)